# MikroTik Hotspot Audit & Hardening

Presented by Michael Takeuchi

MikroTik User Meeting, 27 October 2017 – Yogyakarta (Indonesia)

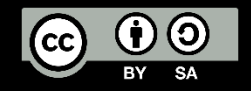

#### Little Things About Me

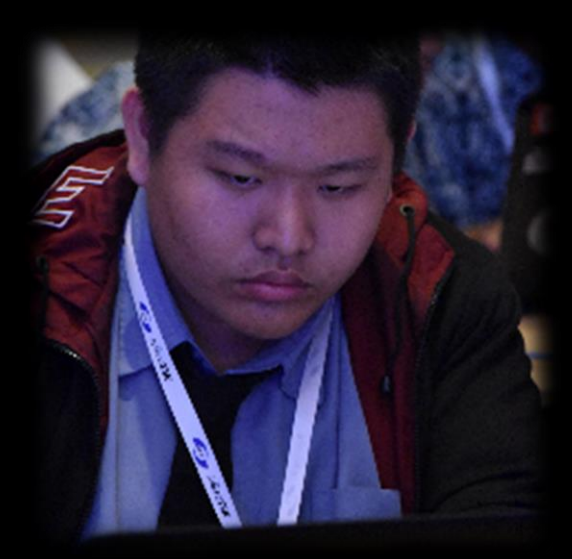

- MTCNA, MTCRE, MTCINE, MTCUME, MTCWE, MTCTCE, MTCIPv6E
- MikroTik Certified Consultant on mikrotik.com
- January 2017 June 2017 Work as Remote Network Engineer at Middle East
- July 2017 Now Work as Network Analyst at PT. Maxindo Mitra Solusi

<https://www.linkedin.com/in/michael-takeuchi>

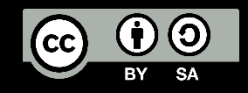

## Objective #NoOffense #Censored

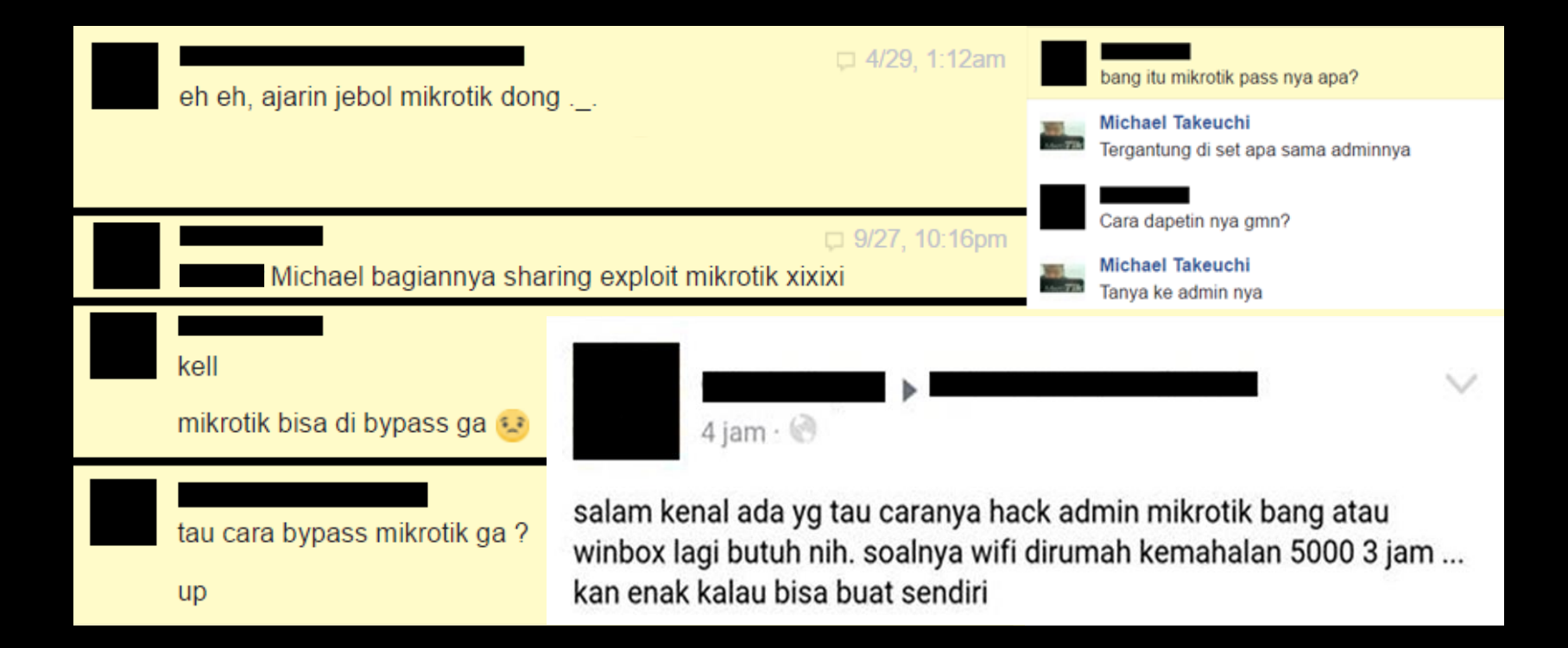

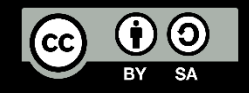

What We Need To Do?

- 1. Auditing your network
- 2. Harderning your network
- 3. Penetration Testing your network
- 4. Repeat
- Before we do that things, we need to know about Firewall & Network Security and how your system **works**

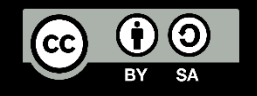

#### What is Firewall?

- In computing, a firewall is a network security system that monitors and controls the incoming and outgoing network traffic based on predetermined security rules. A firewall typically establishes a barrier between a trusted, secure internal network and another outside network, such as the Internet, that is assumed not to be secure or trusted.
- Wikipedia, https://en.wikipedia.org/wiki/Firewall (computing)

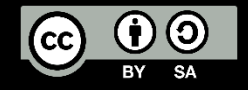

#### What is Firewall?

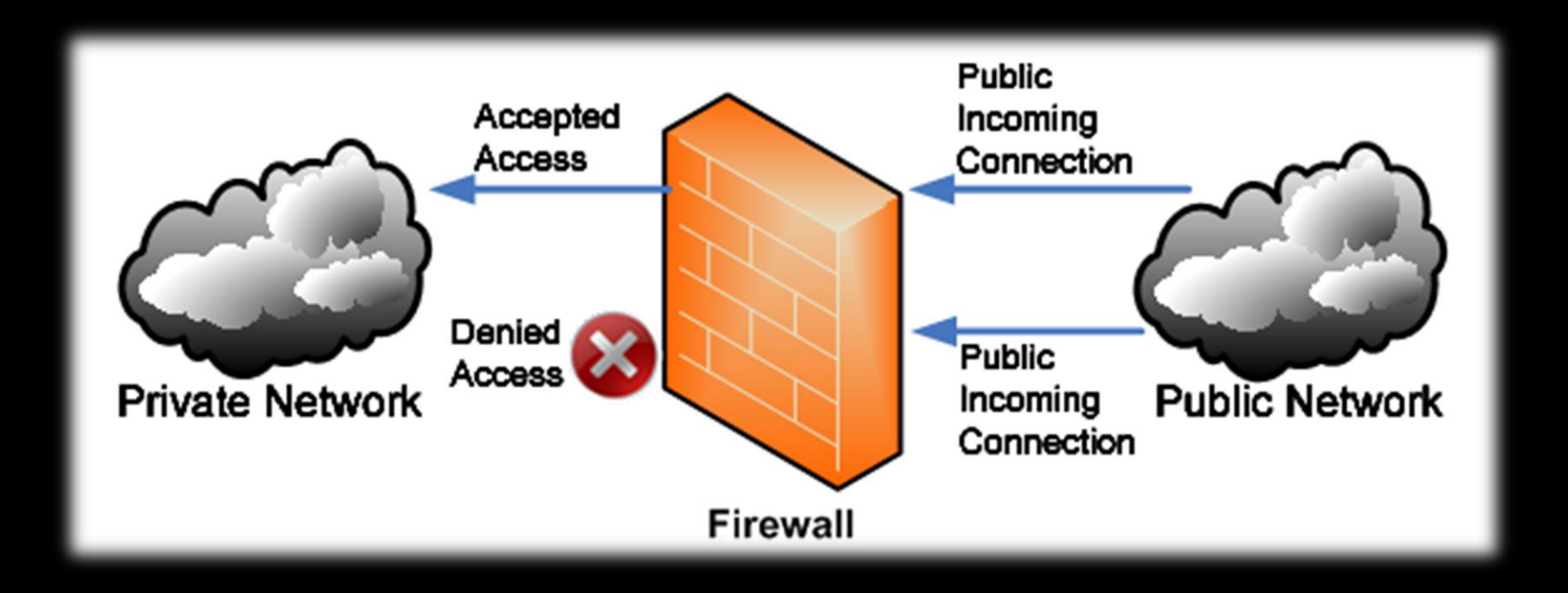

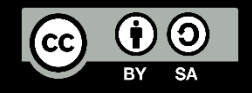

#### What is Network Security

- Network security consists of the policies and practices adopted to prevent and monitor unauthorized access, misuse, modification, or denial of a computer network and network-accessible resources. Network security involves the authorization of access to data in a network, which is controlled by the network administrator. Users choose or are assigned an ID and password or other authenticating information that allows them access to information and programs within their authority.
- Wikipedia, https://en.wikipedia.org/wiki/Network security

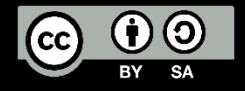

Before we go to hotspot, we need to audit our router Oopss sorry, I mean before doing a setup

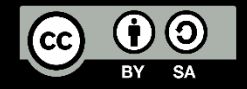

#### MikroTik Router Login – User

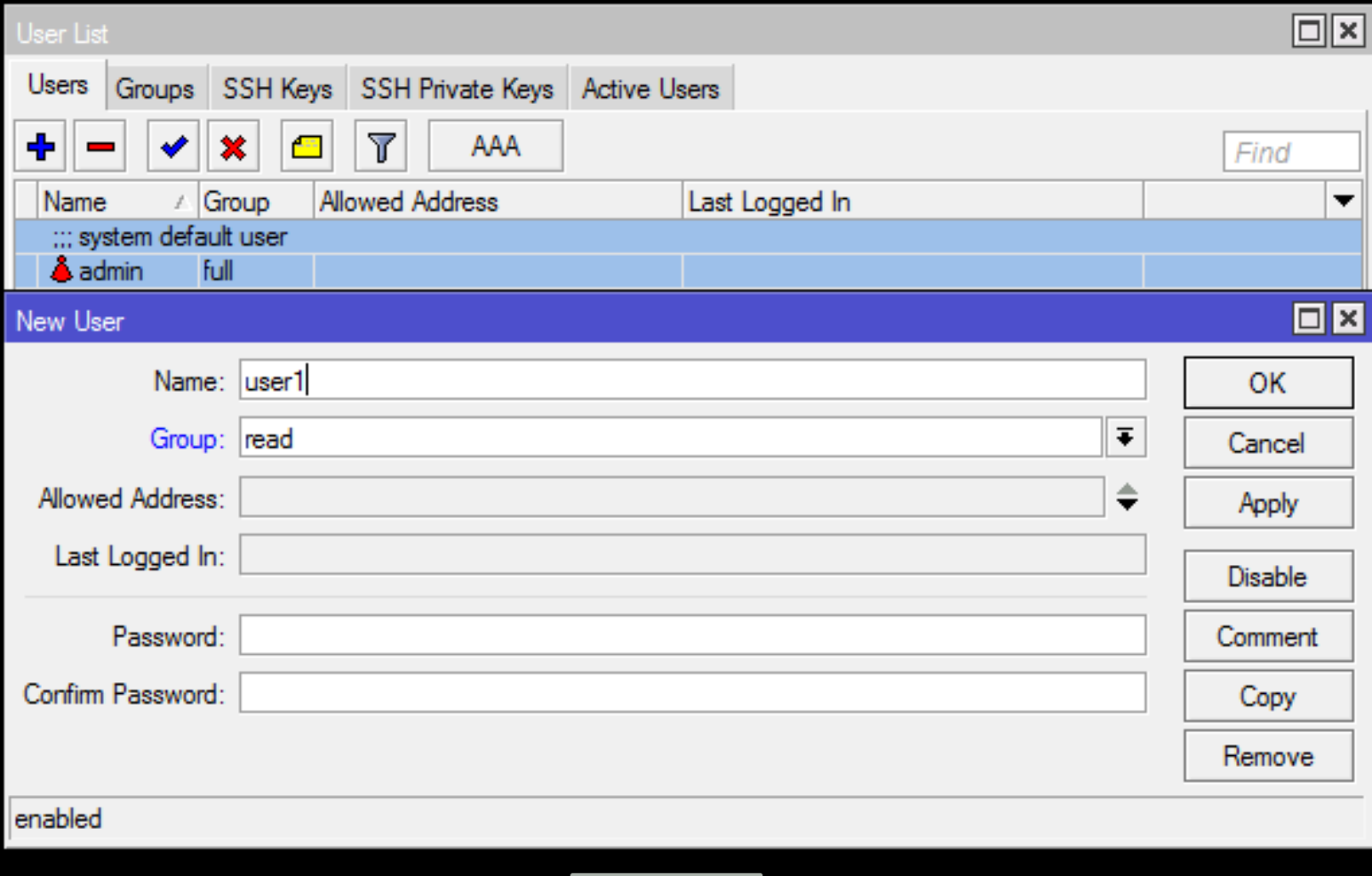

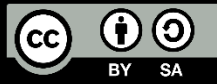

#### MikroTik Router Login – Groups

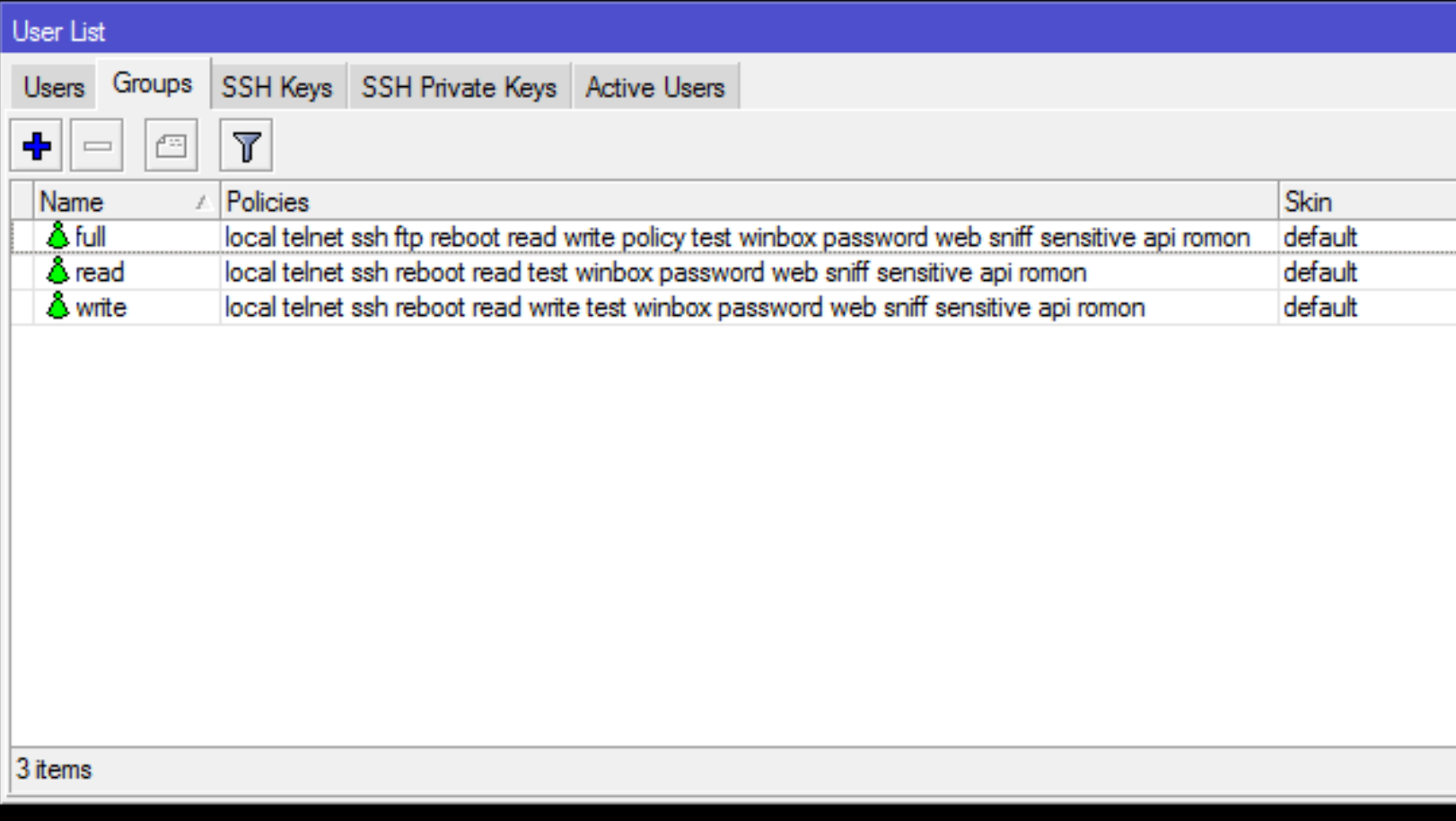

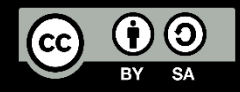

#### MikroTik Router Login – Active Users

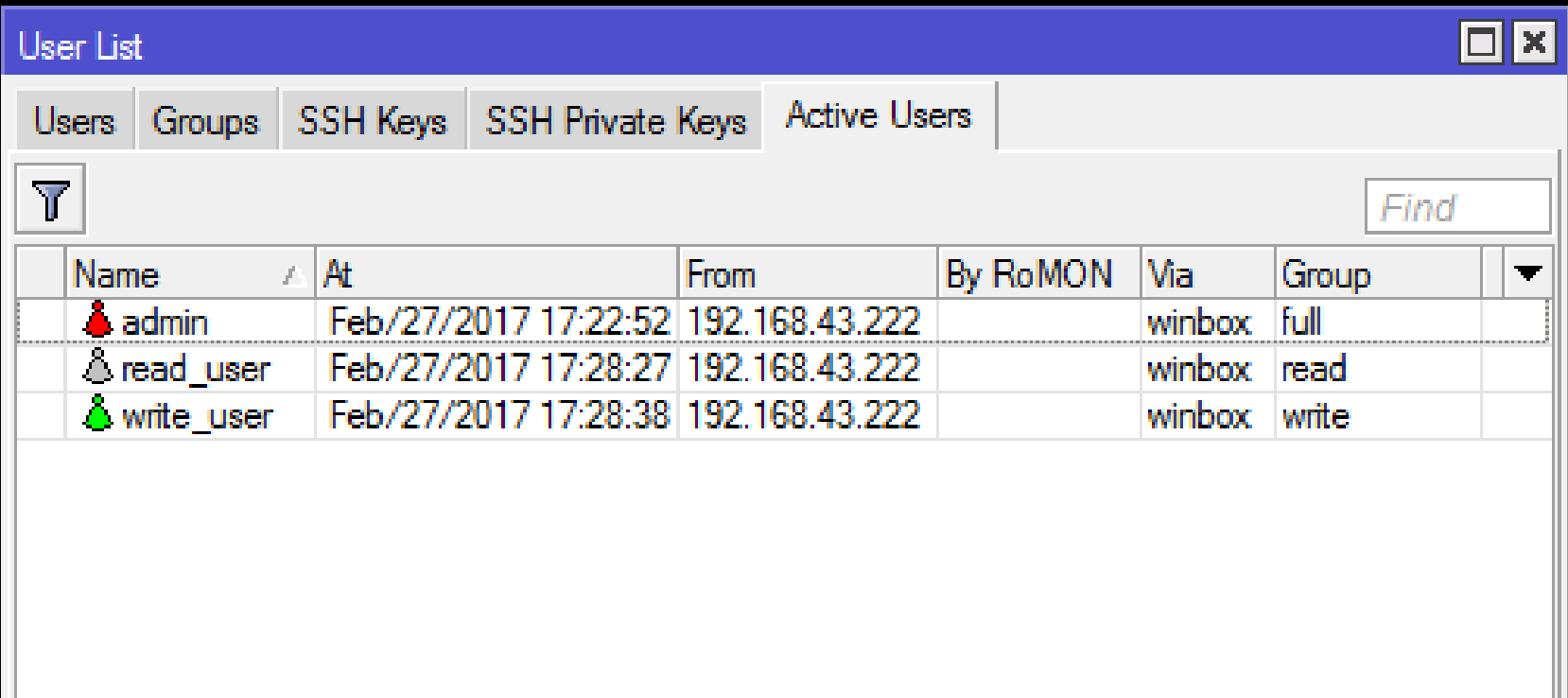

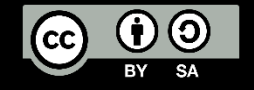

#### MikroTik Router Login Policies

- local policy that grants rights to log in locally via console
- telnet policy that grants rights to log in remotely via telnet
- ssh policy that grants rights to log in remotely via secure shell protocol
- web policy that grants rights to log in remotely via WebBox
- winbox policy that grants rights to log in remotely via WinBox
- password policy that grants rights to change the password
- api grants rights to access router via API.
- dude grants rights to log in to dude server.

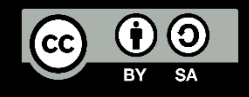

## MikroTik Router Config Policies

- ftp policy that grants full rights to log in remotely via FTP and to transfer files from and to the router.
- reboot policy that allows rebooting the router
- read policy that grants read access to the router's configuration. All console commands that do not alter router's configuration are allowed. write - policy that grants write access to the router's configuration, except for user management.
- policy grants user management rights. Should be used together with write policy.
- test policy that grants rights to run ping, traceroute, bandwidthtest, wireless scan, sniffer, snooper and other test commands
- sensitive to see sensitive information in the router
- sniff to use packet sniffer tool.
- romon accessing romon

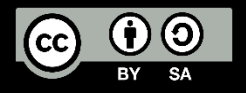

#### MikroTik Access Login Service

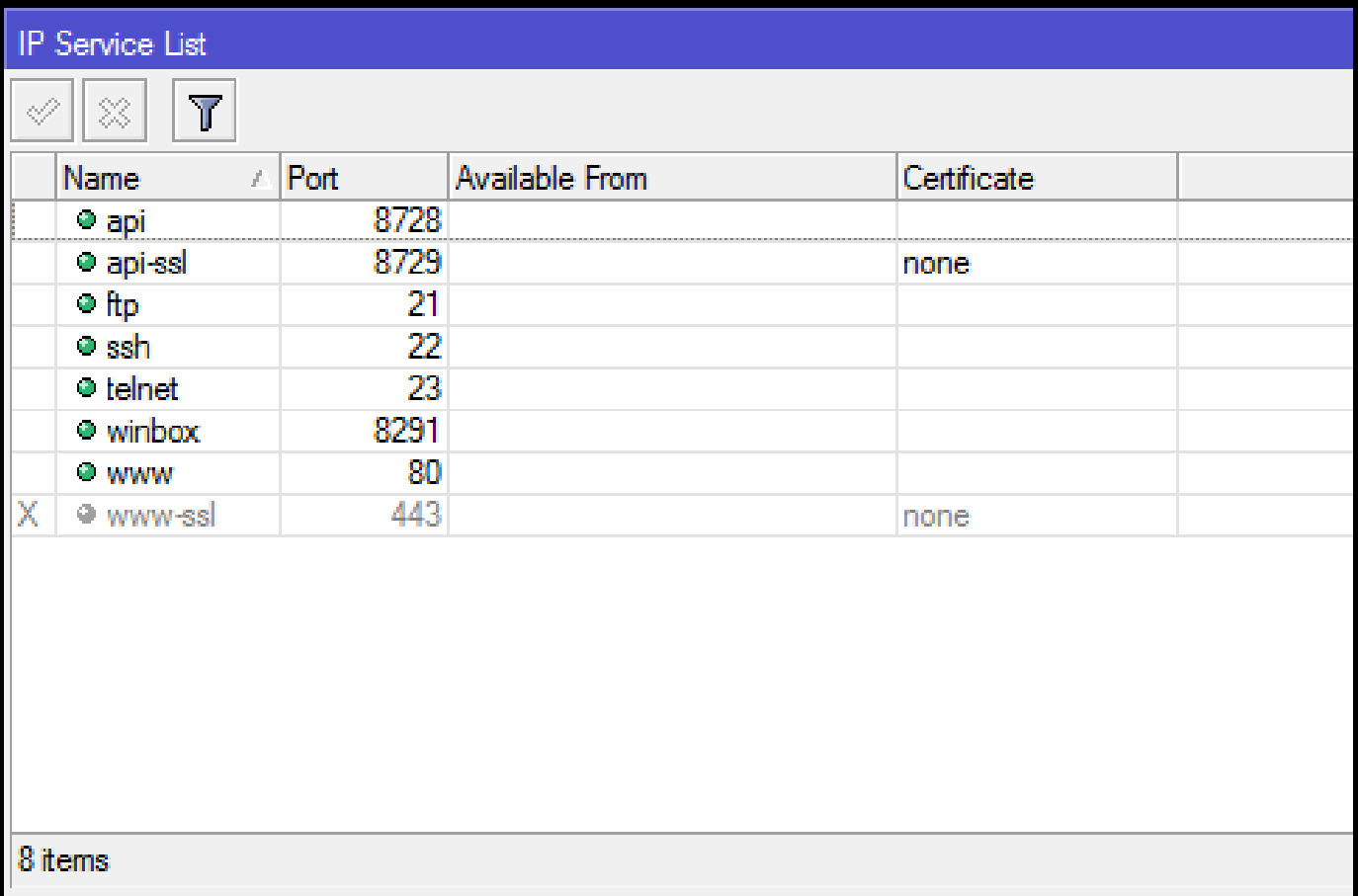

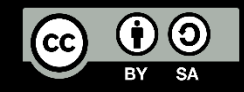

#### Port Service Change & Whitelist

- Activate Only What You Need & Don't Use Default Port
- Port: The port particular service listens on
- Available From: List of IPv4/IPv6 prefixes from which the service is accessible.

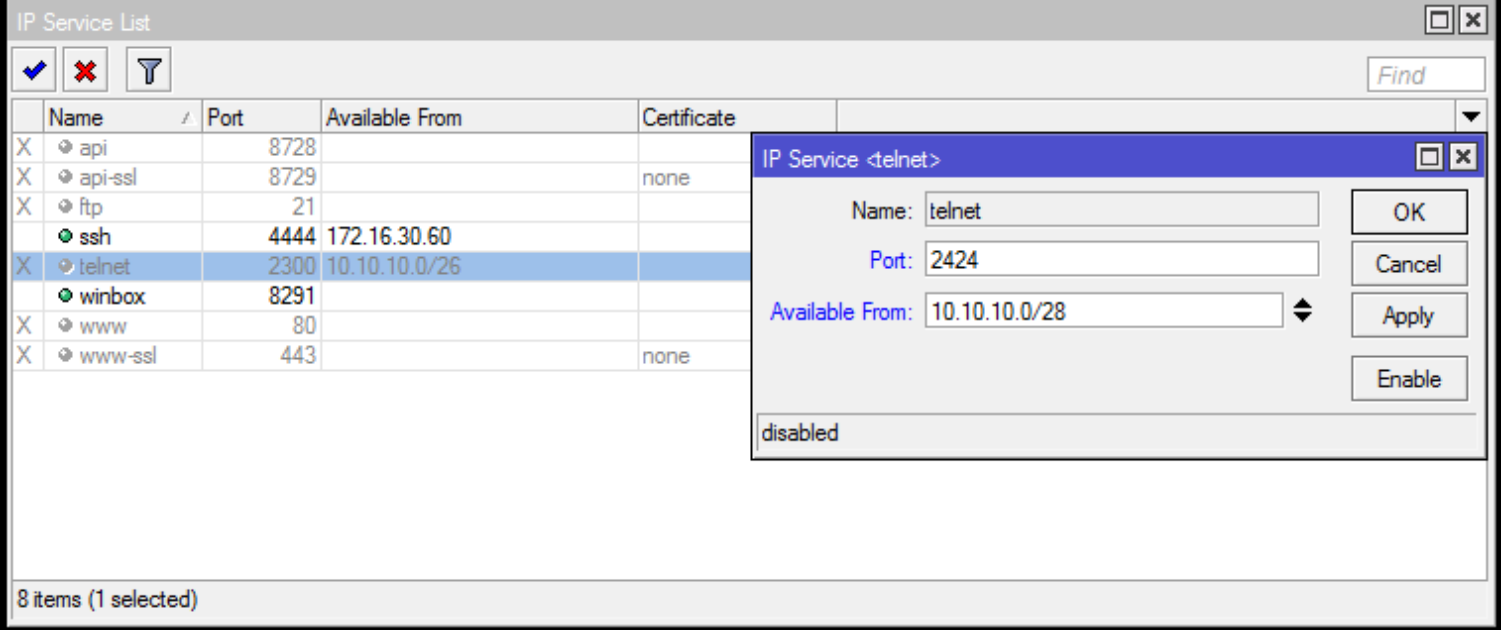

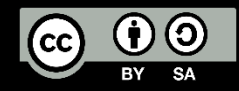

#### Login Comparison

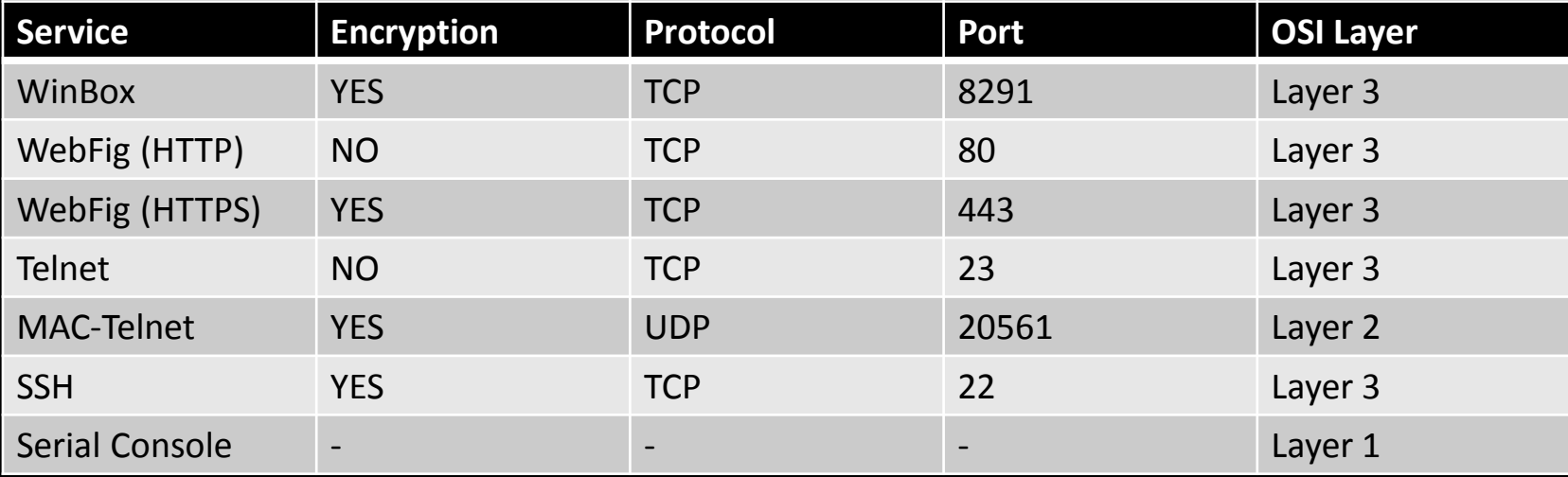

\*From Wireshark

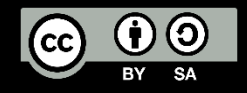

#### MikroTik Neighbor Discovery

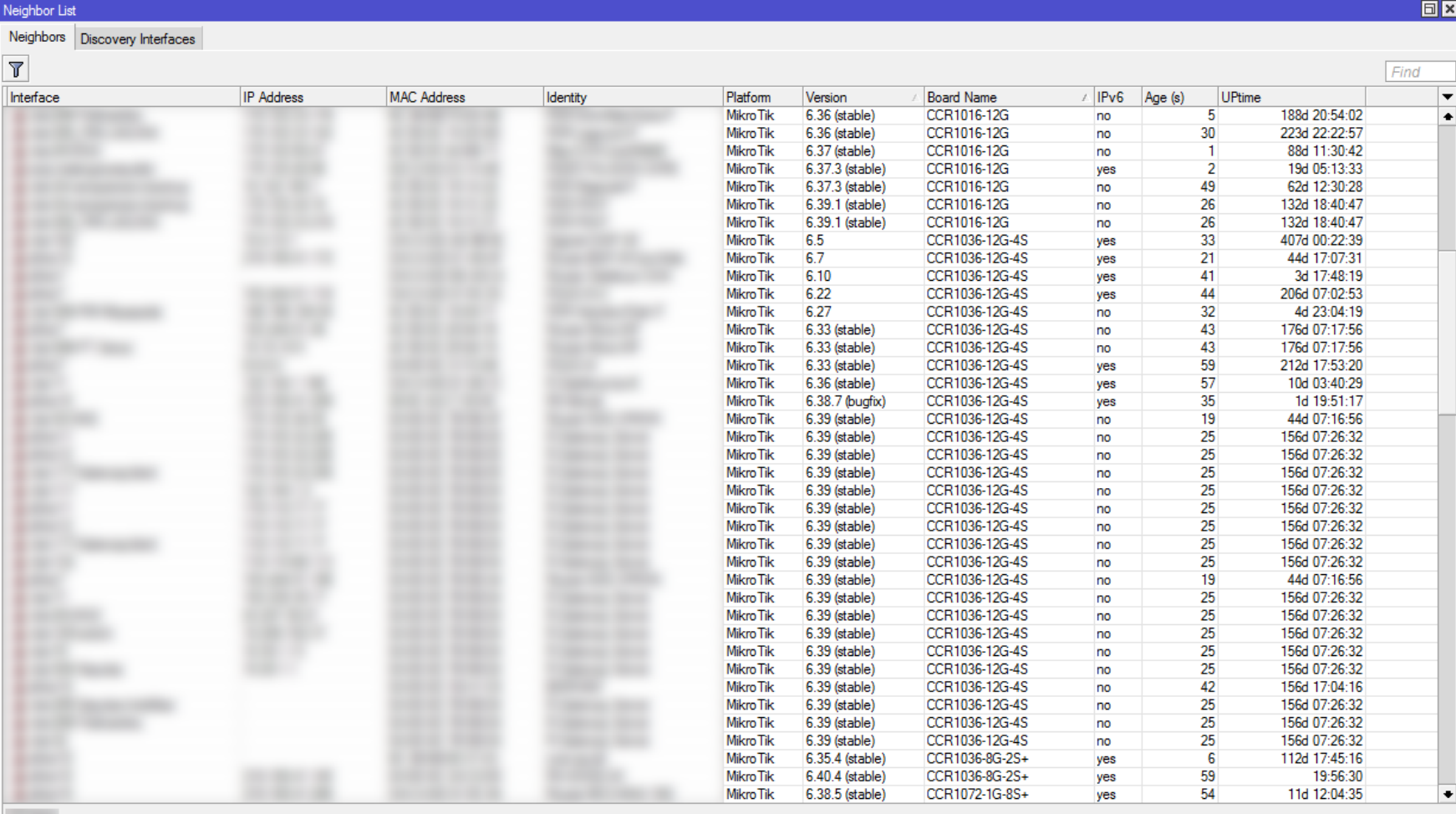

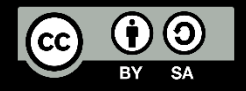

MikroTik Neighbor Discovery

• Turn off neighbor discovery or your router will discovered by your neighbor and on winbox, it's good for being undetected

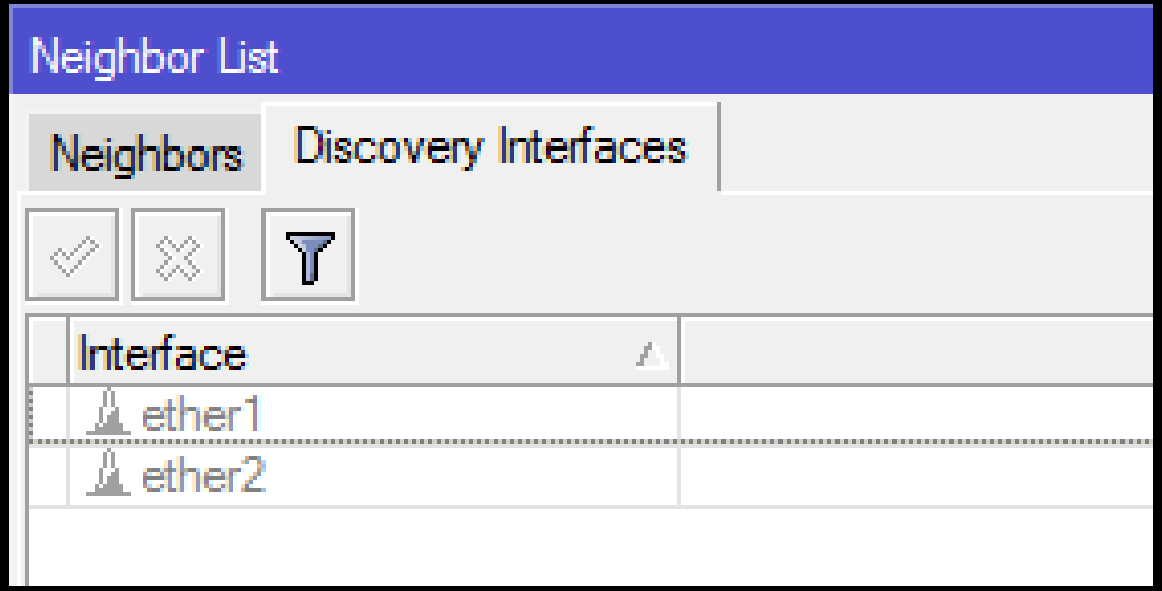

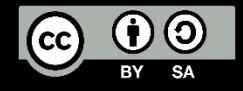

#### MikroTik MAC-Server

#### • Turn off MAC-Server for Prevent Layer 2 Communication

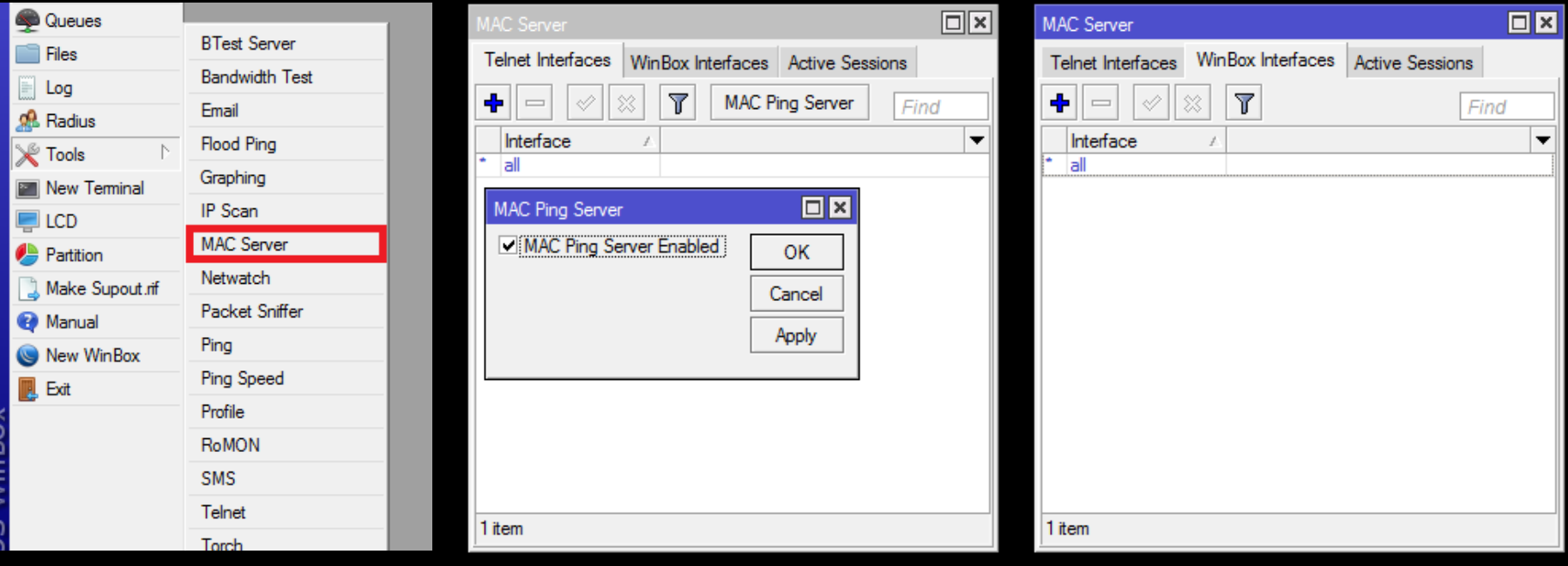

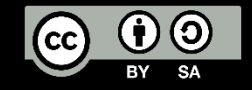

Turn off Router Public Services

- Besides SSH, Telnet, WinBox, API, FTP, WWW. Router also have commonly public services like:
	- **Recursive DNS Server**
		- You must disable this services before you got DNS Amplification attack, more about DNS Amplification is available from MUM Indonesia 2014: Filtering DNS Amplification <https://www.youtube.com/watch?v=wd0LQcJ1j-c&t=80s>
	- **Web Proxy**
		- You must disable this services before someone use this services to use your internet connection, for the example i have IIX connection 10Gbps only and You have 1Gbps to International and 10Gbps to IIX, I can do web proxy to you (without authentication) and i can enjoy your High Speed International Connection  $\odot$

#### • **Bandwidth Test Server**

• Bandwidth Test Server is a feature to allow anyone to test how much their throughput and generate real traffic to the server

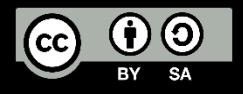

#### Turn off Router Vulnerable Public Services

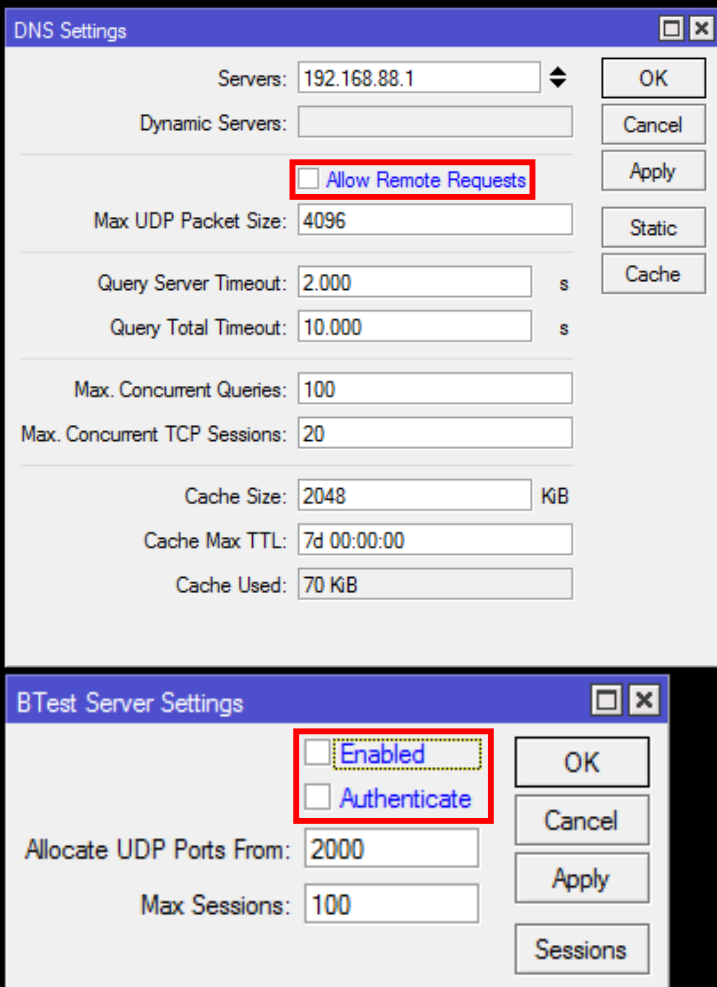

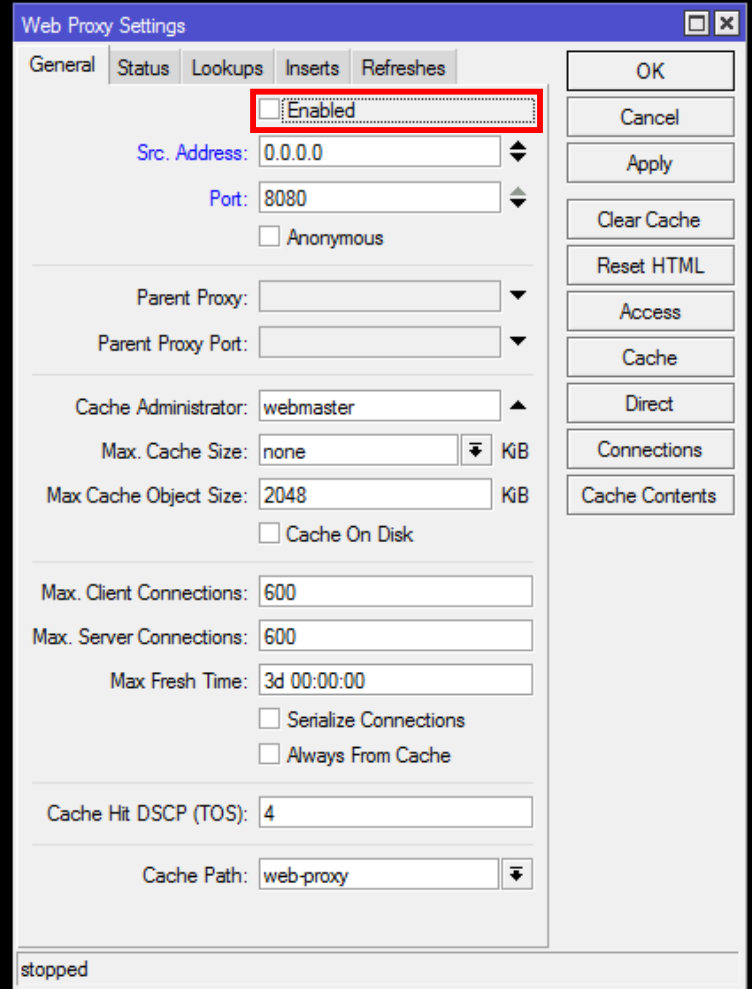

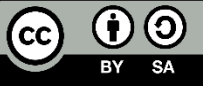

#### Protect The Physical

• Turn off the LCD

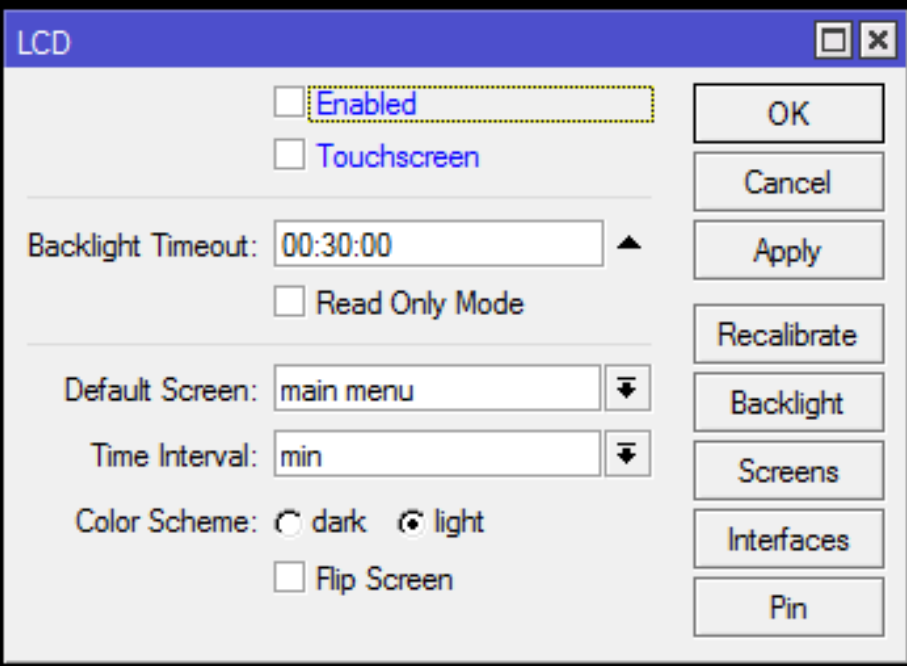

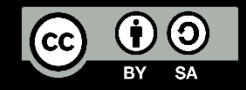

#### Protect The Physical

## • Protected bootloader

[https://wiki.mikrotik.com/wiki/Manual:RouterBOARD\\_setting](https://wiki.mikrotik.com/wiki/Manual:RouterBOARD_settings#Protected_bootloader) s#Protected bootloader

• **EXTREMELY DANGEROUS**, will disabled reset button & netinstall. If you forget the RouterOS password, the only option is to perform a complete **reformat** of both NAND and RAM with the following method, but you have to know the reset button hold time in seconds.

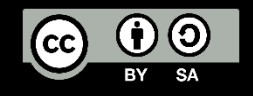

#### Protect The Physical

#### • Power Redundancy

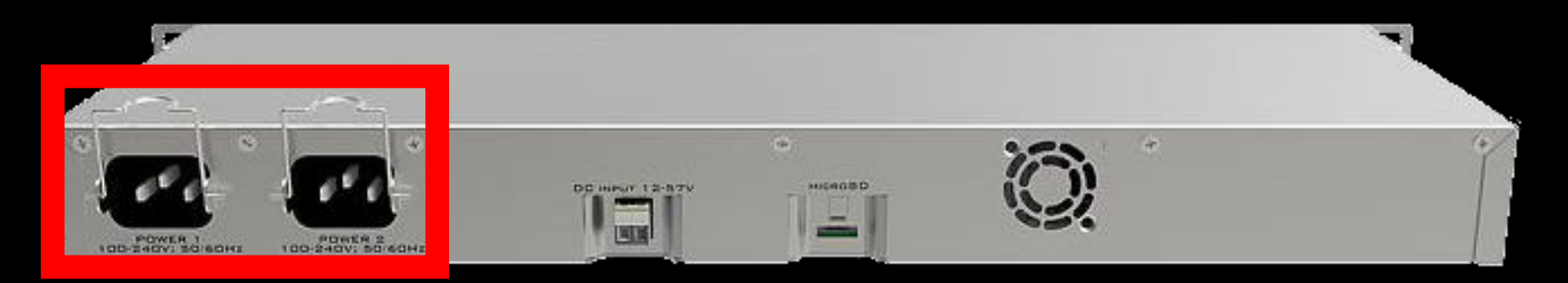

• Disable idle interface(s), reserve the one that you are planning to use when doing on-site maintenance

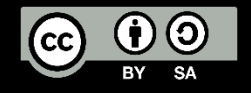

#### Other Things To Do

- 1. Prevent Your Router from DDoS/DOS Attack
- 2. Prevent Your Router from Bruteforce Attack
- 3. Create Port Knocking
- 4. Create HoneyPot

[http://mum.mikrotik.com/presentations/US17/presentation\\_4304\\_1496050983.pdf](http://mum.mikrotik.com/presentations/US17/presentation_4304_1496050983.pdf)

(DDOS Attacks and MikroTik by Dennis Burgess)

http://mum.mikrotik.com/presentations/ID16/presentation 3549 1484646663.pdf

(Prevention Bruteforce MikroTik by Fajar Amanullah Zaky)

http://mum.mikrotik.com/presentations/ID16/presentation 3655 1476604698.pdf

(Fools your enemy with MikroTik by Didiet Kusumadihardja)

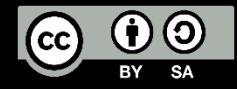

Are we done? I don't know  $\odot$ hackers always have an unexpected things But, let's continue to hotspot

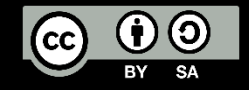

#### MikroTik Hotspot

The MikroTik HotSpot Gateway provides authentication for clients before access to public networks .

- HotSpot Gateway features:
- 1. different authentication methods of clients using local client database on the router, or remote RADIUS server
- 2. users accounting in local database on the router, or on remote RADIUS server
- 3. walled-garden system, access to some web pages without authorization
- 4. login page modification, where you can put information about the company
- 5. automatic and transparent change any IP address of a client to a valid address

<https://wiki.mikrotik.com/wiki/Manual:IP/Hotspot>

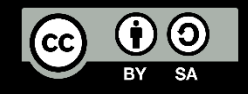

#### How MikroTik Hotspot Works?

- 1. User try to open browser
- 2. User try to open website
- 3. If the ip or mac not listed in cookies and ip binding or walled-garden the user will be redirected to miktotik hotspot login page
- 4. User doing authentication
- 5. If match with database on local router or RADIUS
	- Then
		- Authenticated (Logged in)
	- Else
		- Prohibited

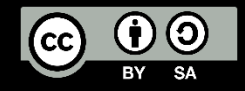

#### MikroTik Hotspot Component

- 1. Firewall Filter
- 2. Firewall NAT
- 3. Firewall Mangle
- 4. DHCP Server + IP Pool
- 5. Proxy Server
- 6. DNS Server
- 7. Queue

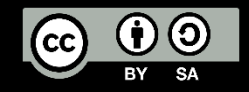

#### Next to MikroTik Hotspot Security

- Let's Talk About MikroTik HotSpot Login Security !
- What Do We Need To Know To Securing It?

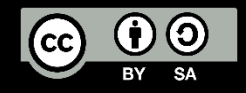

## If you know the enemy and know yourself you need not fear the results of a hundred battles

*- Sun Tzu*

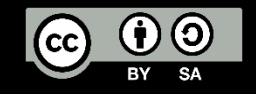

#### MikroTik Hotspot Authentication Method

- MAC Cookie
- HTTP CHAP
- HTTP PAP
- Cookie
- HTTPS
- MAC
- Trial

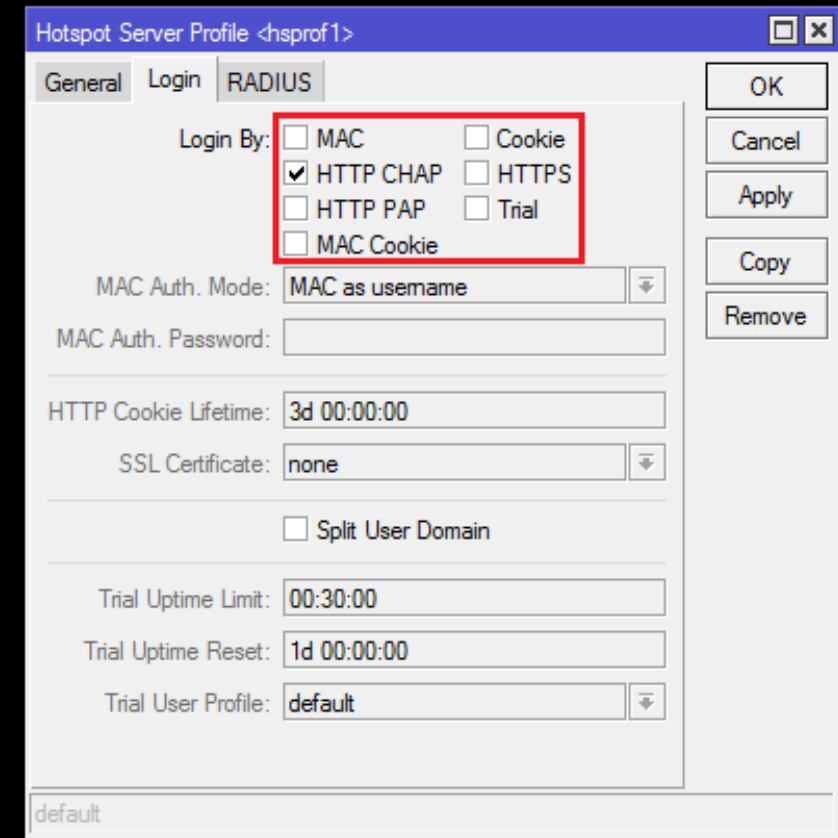

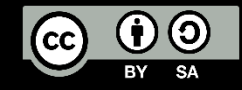

#### Password Authentication Protocol (PAP)

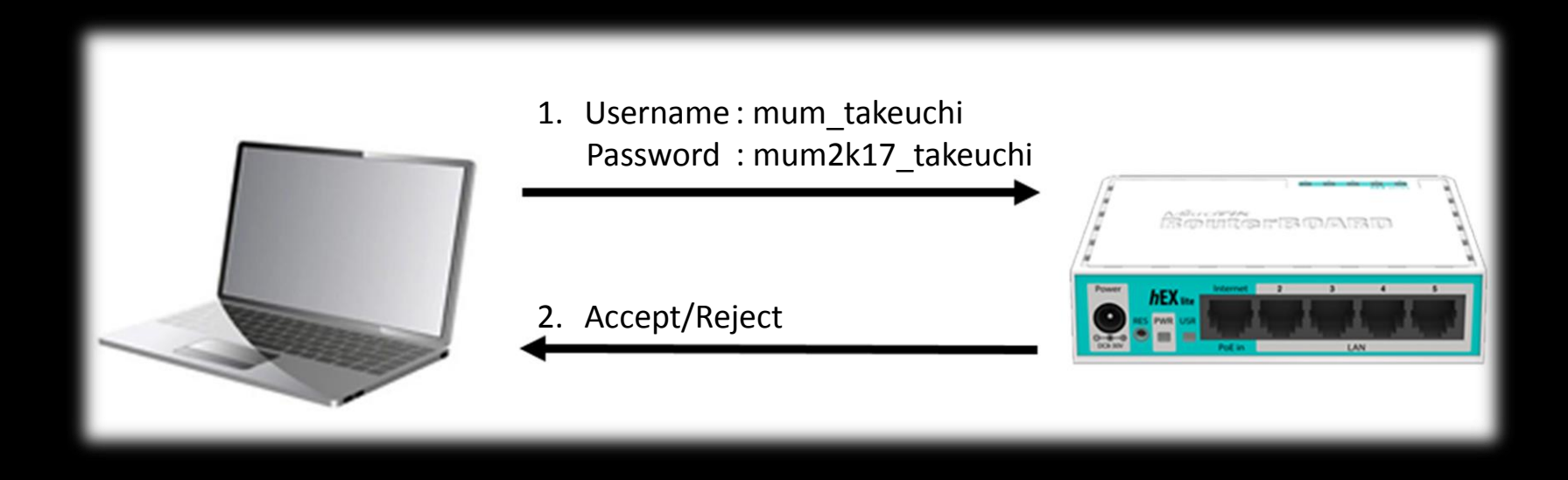

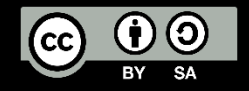

#### Challenge Authentication Handshake Protocol (CHAP)

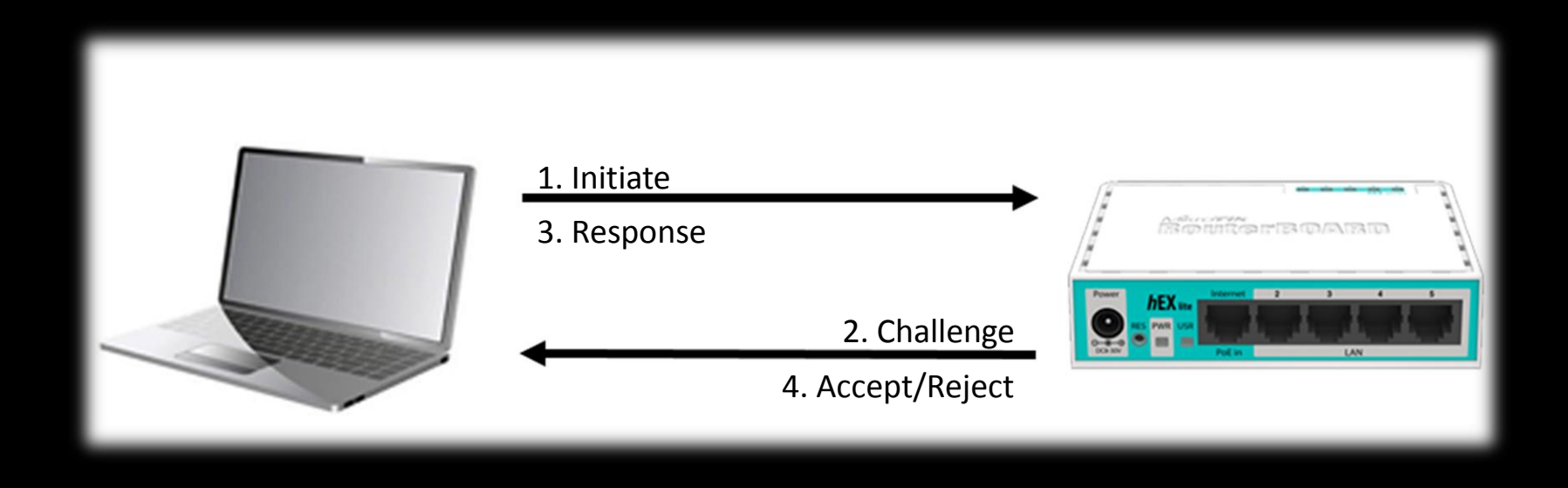

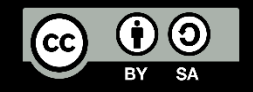

#### HyperText Transfer Protocol Secure (HTTPS)

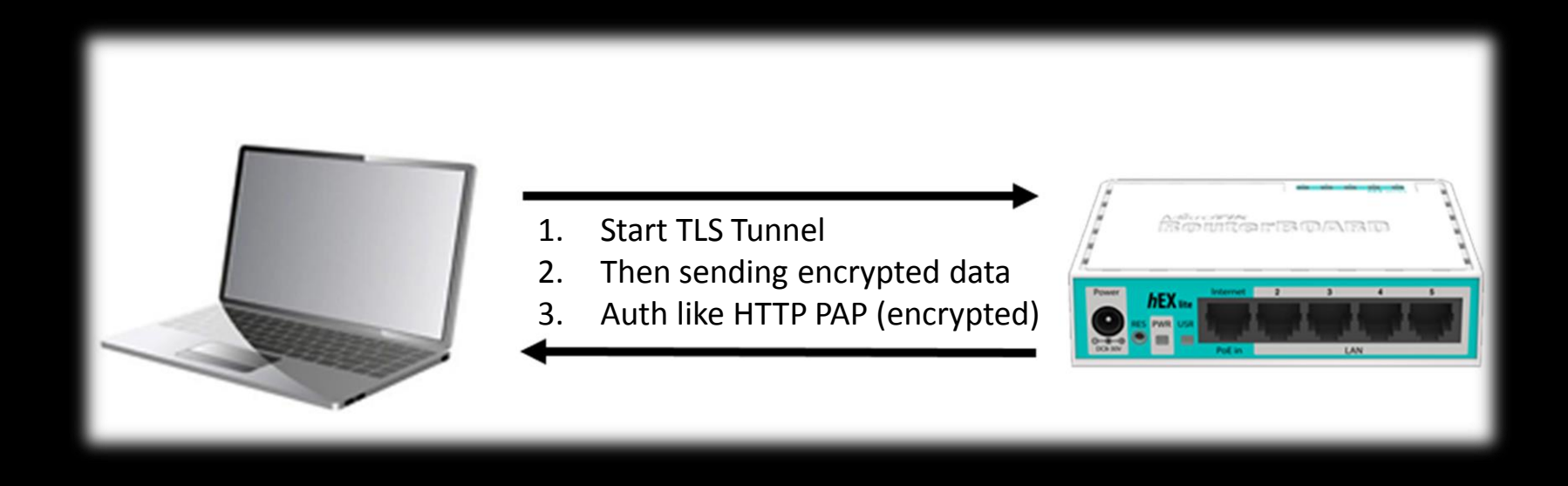

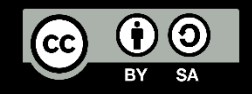

#### HTTP Cookie (First Time Login)

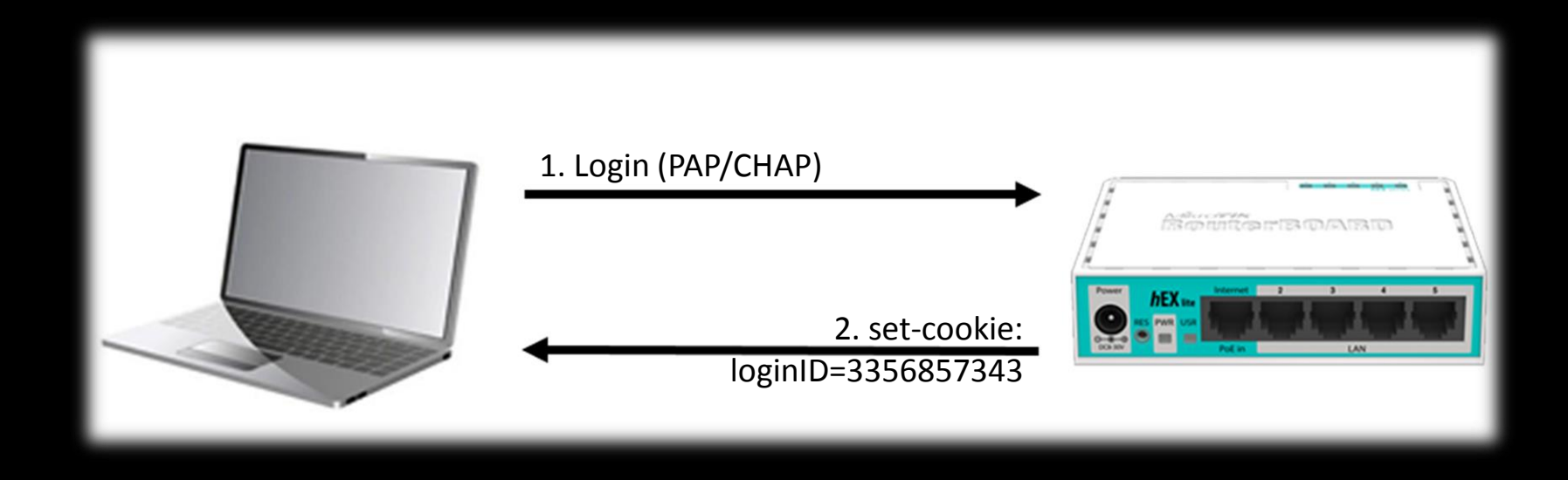

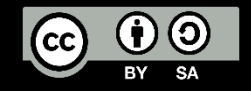

## HTTP Cookie (Login Again)

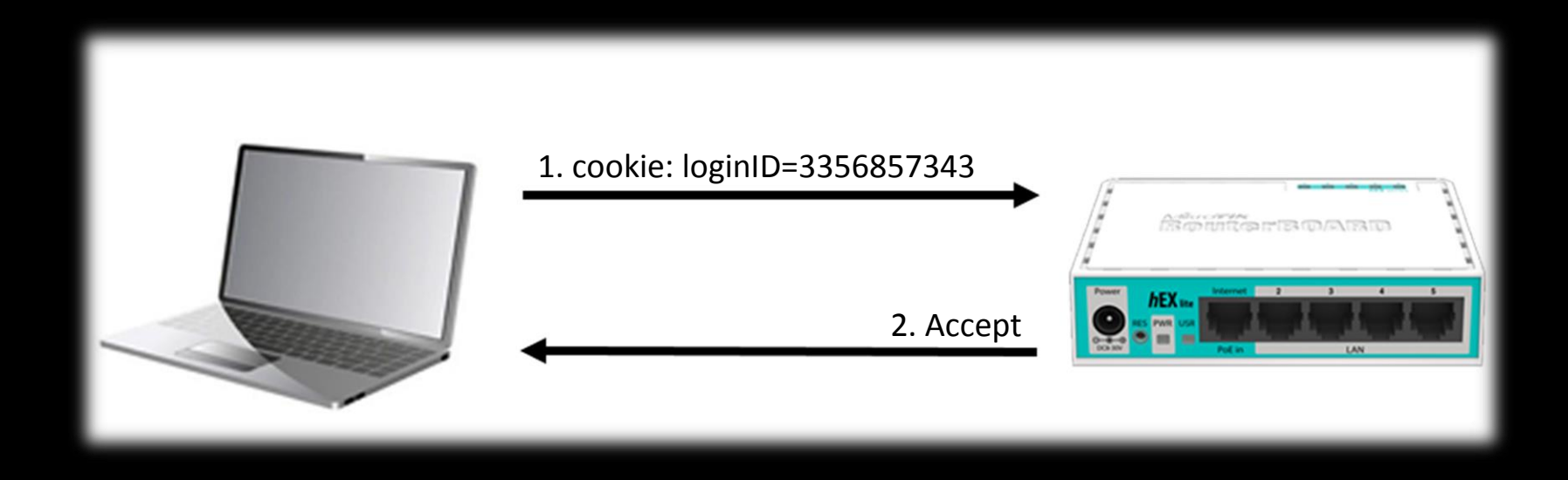

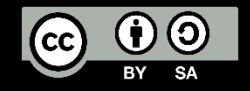

#### MAC Cookie (First Login)

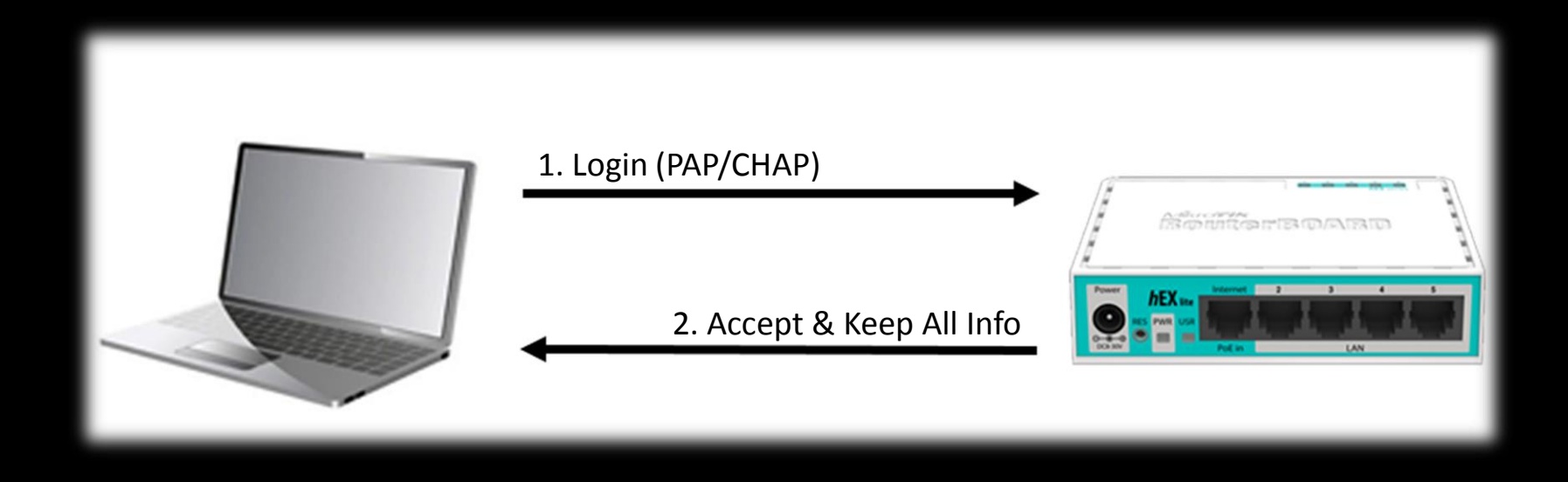

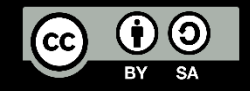

## MAC Cookie (Login Again)

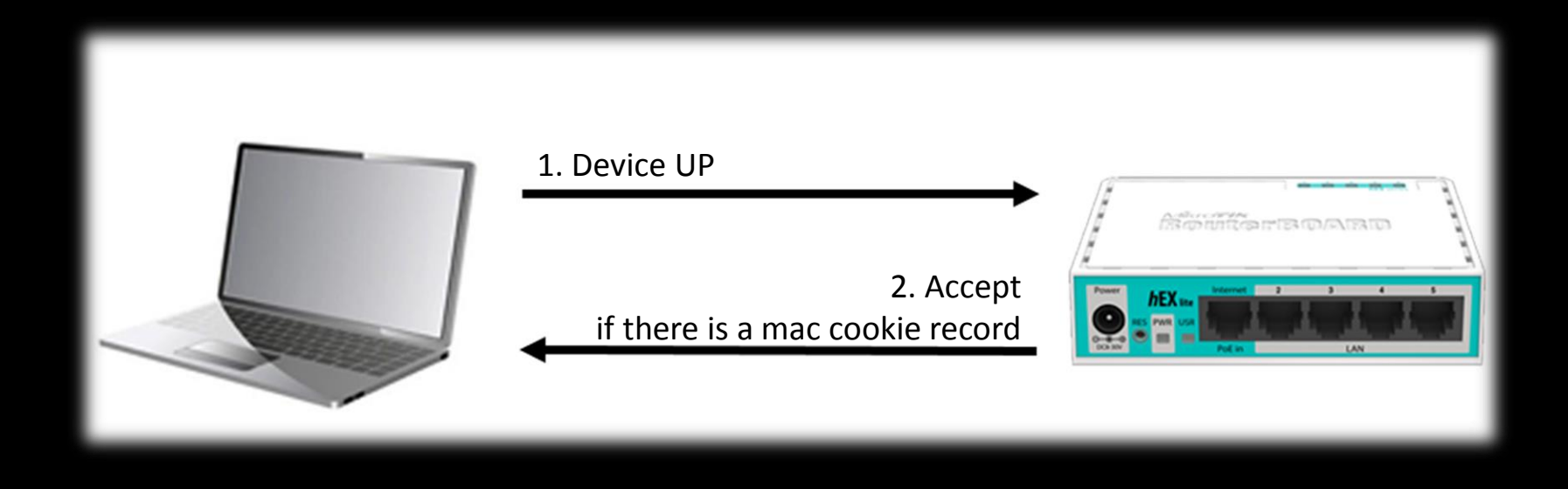

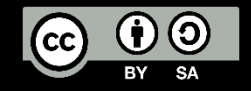

#### MAC

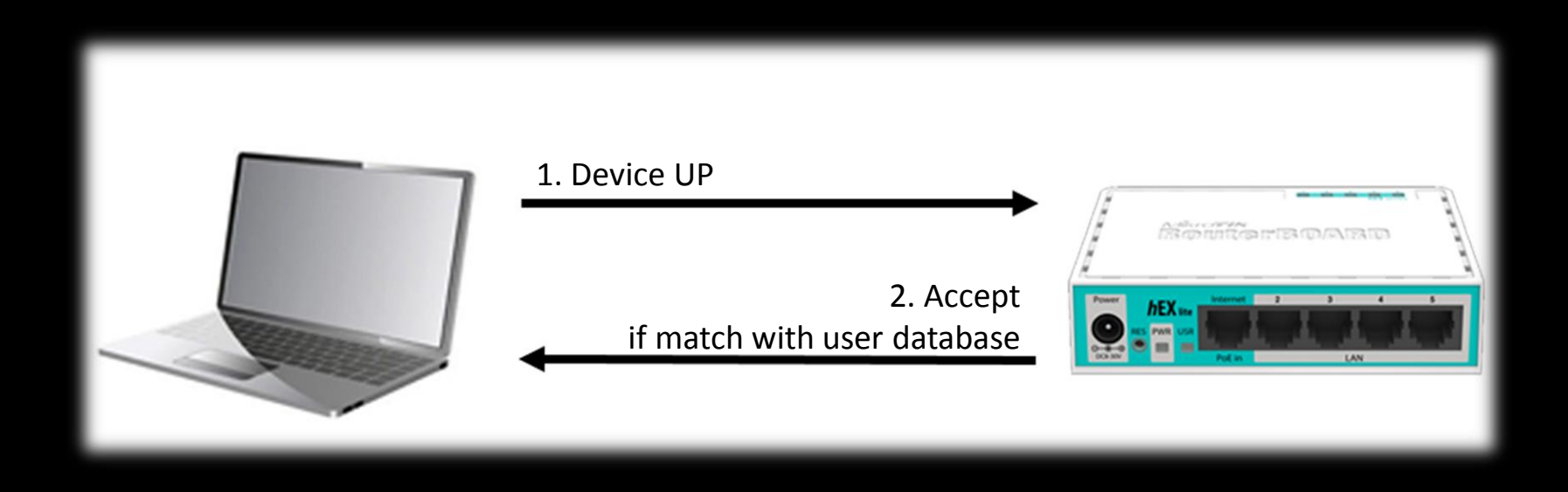

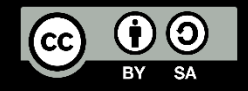

#### Trial

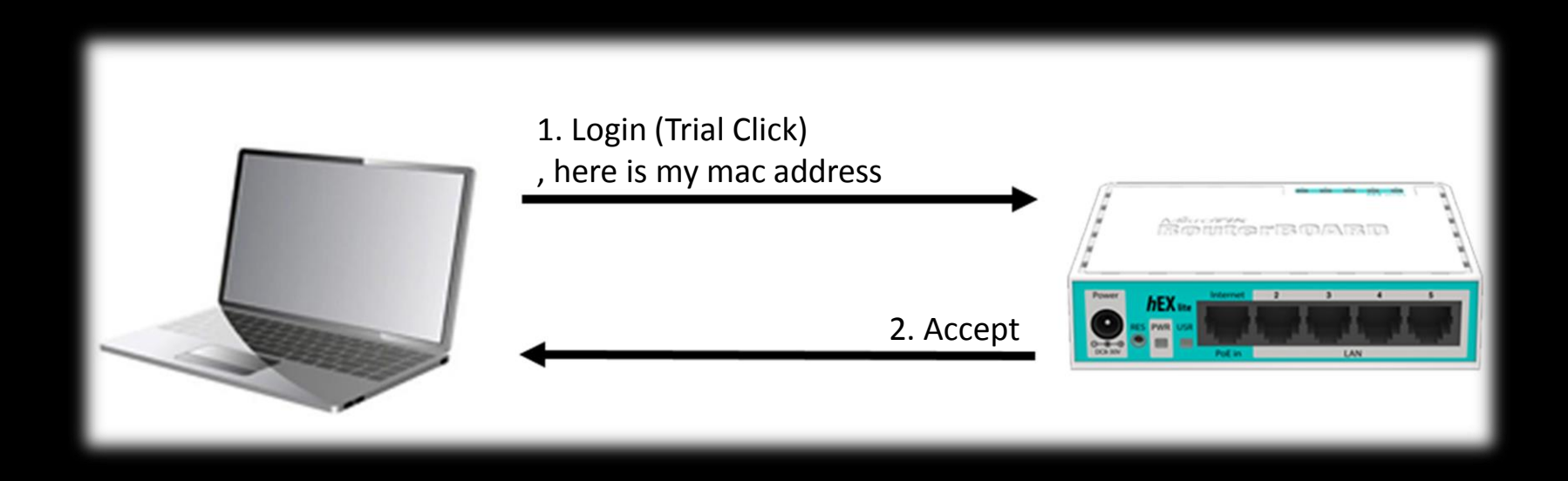

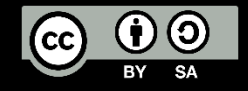

#### MikroTik Router & Hotspot Audit

- 1. See how hard your username & password to guess
- 2. Always use secure protocol to login
- 3. Who can access your router?
- 4. See your router services
- 5. We need neighbor discovery?
- 6. We need MAC-Server?
- 7. What authentication method we need to set?

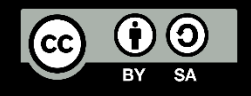

#### MikroTik Router & Hotspot Hardening

- 1. Use Unexpected User Login Name
- 2. Do Not Use Default Port on Router
- 3. Use HTTP CHAP or HTTPS for Hotspot
- 4. Turn Off Neighbor Discovery for Router
- 5. Uncheck MAC, HTTP Cookie & Trial for Hotspot
- 6. Drop DDoS & Brute Force (Using Connection Limit) for Router
- 7. Use BGP Blackhole on Edge/Border Router for DDoS/DOS Mitigation

[http://wiki.mikrotik.com/wiki/DDoS\\_Detection\\_and\\_Blocking](http://wiki.mikrotik.com/wiki/DDoS_Detection_and_Blocking) [http://wiki.mikrotik.com/wiki/DoS\\_attack\\_protection](http://wiki.mikrotik.com/wiki/DoS_attack_protection)

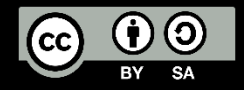

#### Common Penetration Test Step

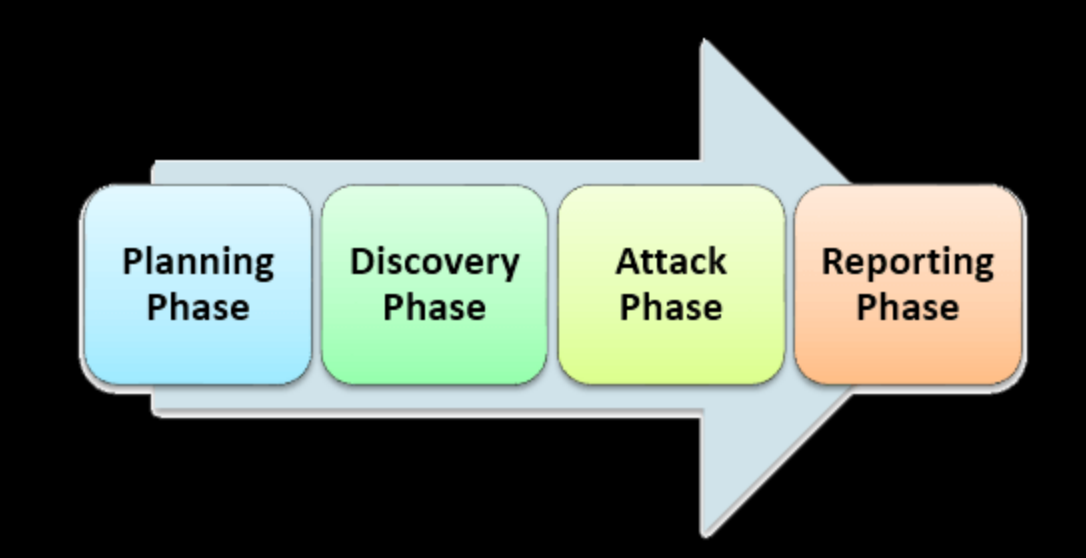

#### in RouterOS can be like : on the next slide

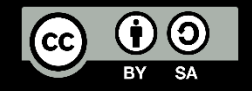

#### MikroTik Router & Hotspot Penetration Test Step

- 1. Information Gathering (neighbor discovery is also powerful  $\odot$ )
- 2. Try default router login information
- 3. See your neighbor
- 4. Try to be your authenticated neighbor by using :
	- 1. Hotspot MAC Clone (can use TMAC & macchanger)
	- 2. Login Information Sniffing (can use wireshark)
	- 3. Cookie Stealing (can use wireshark)
- 5. Brute Force (can use brutus)

Don't forget to make a documentation for report  $\odot$ 

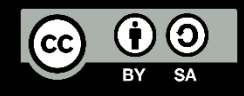

#### MikroTik Hotspot Auth. Packet (HTTP PAP)

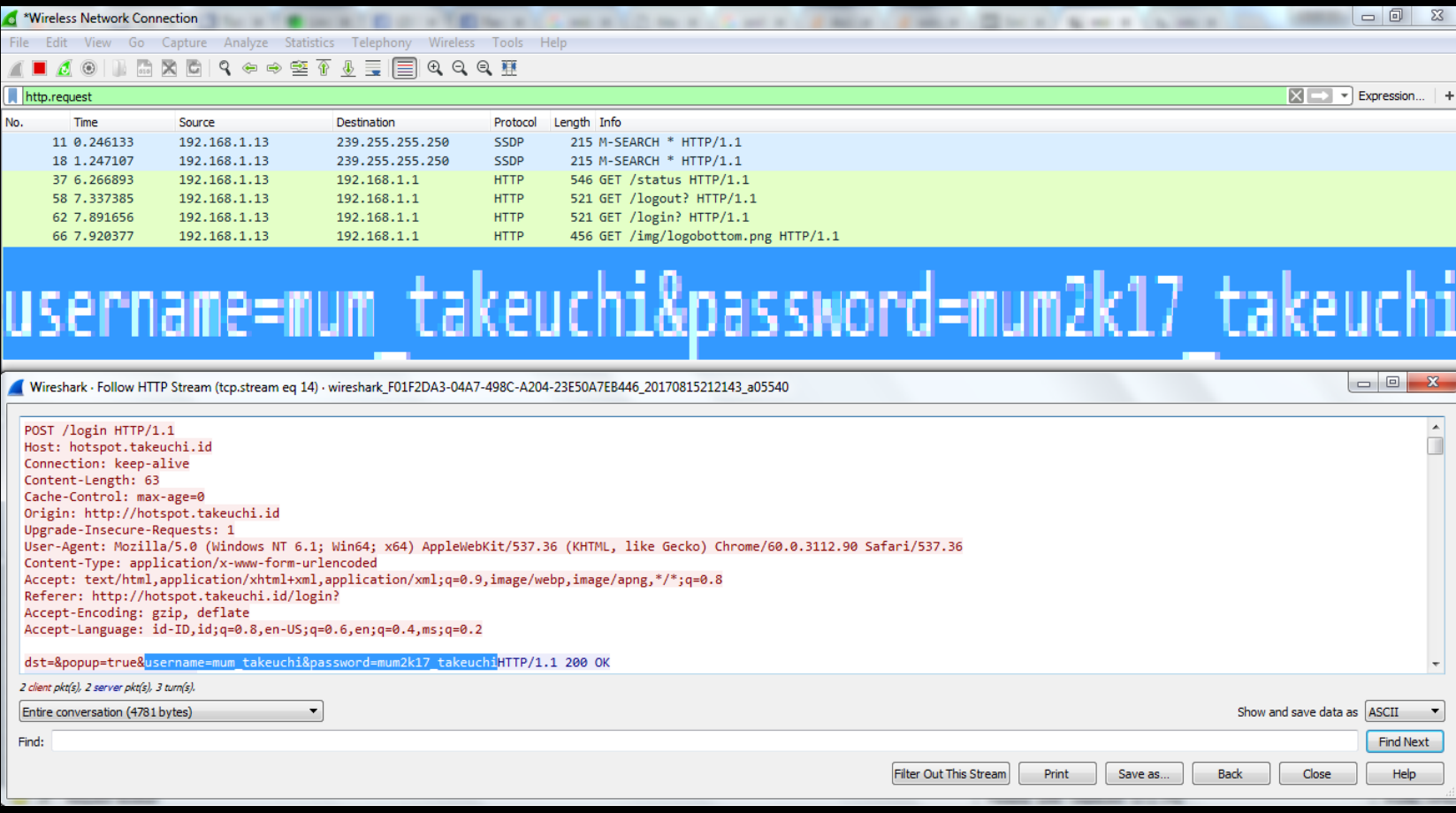

#### username=**mum\_takeuchi**&password=**mum2k17\_takeuchi**

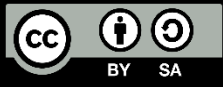

#### MikroTik Hotspot Auth. Packet (HTTP CHAP)

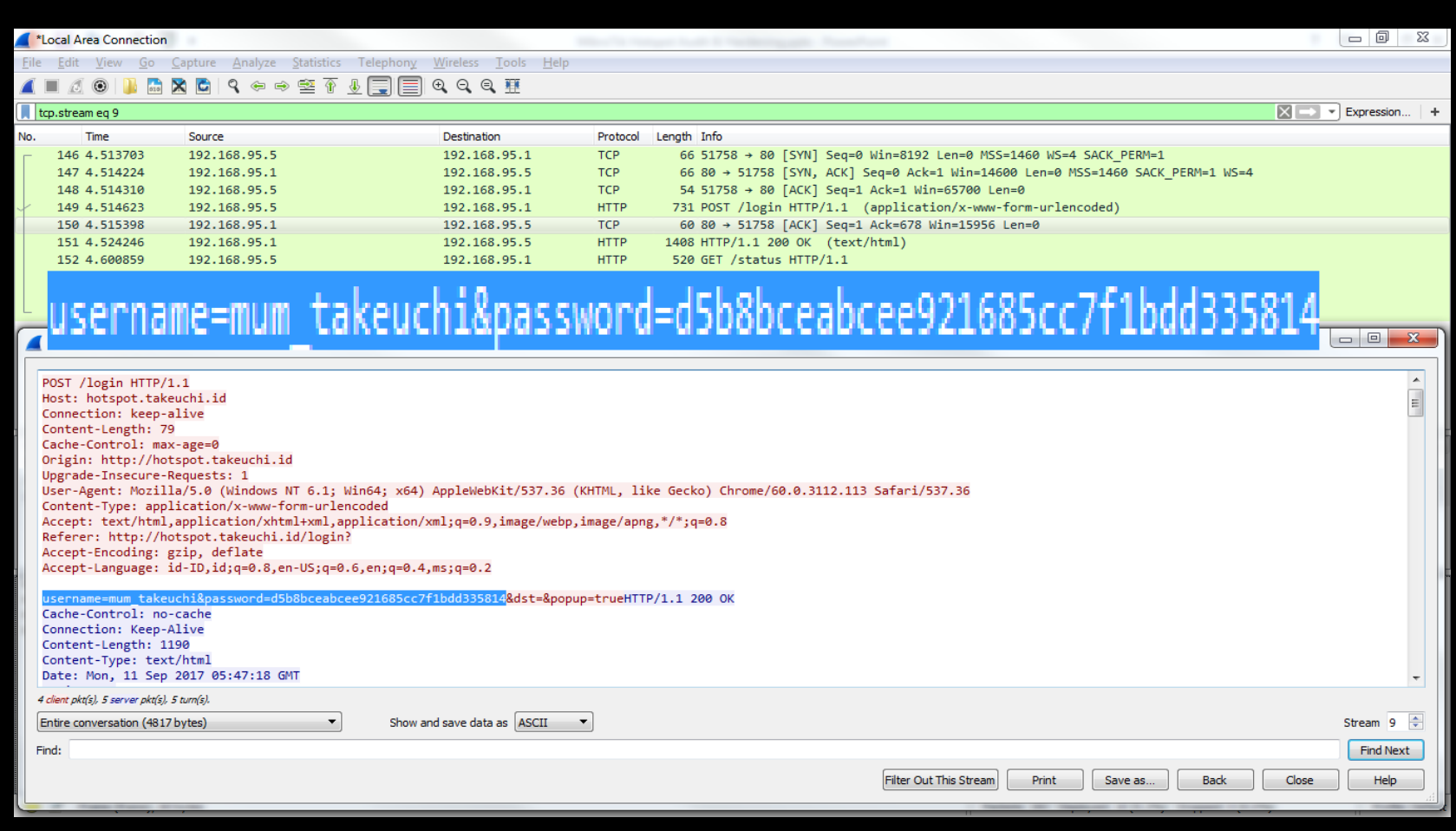

#### username=**mum\_takeuchi**&password=**d5b8bceabcee921685cc7f1bdd335814**

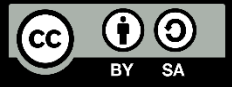

#### MikroTik Hotspot Auth. Packet (HTTP CHAP)

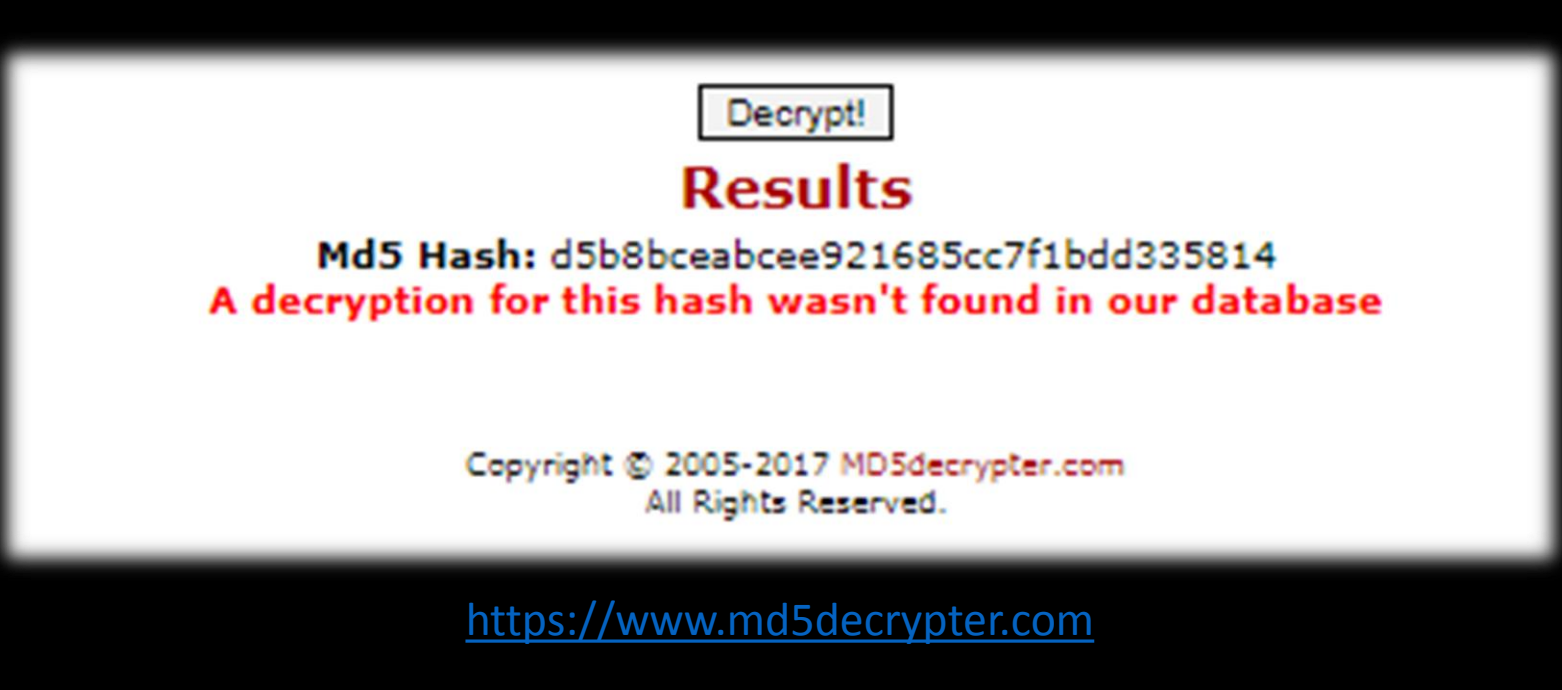

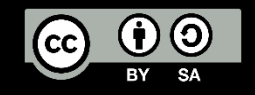

#### MikroTik Hotspot Auth. Packet (HTTP CHAP)

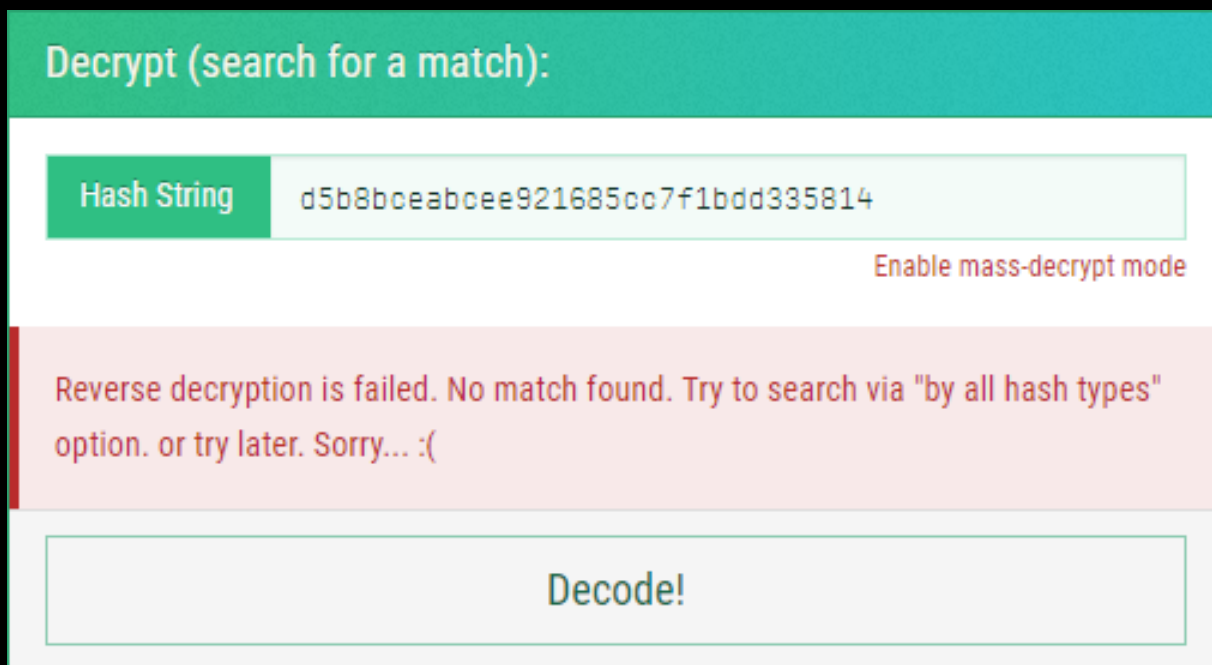

<https://md5hashing.net/hash/md5/>

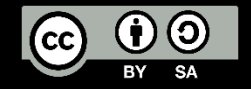

#### MikroTik Hotspot Auth. Packet (HTTPS)

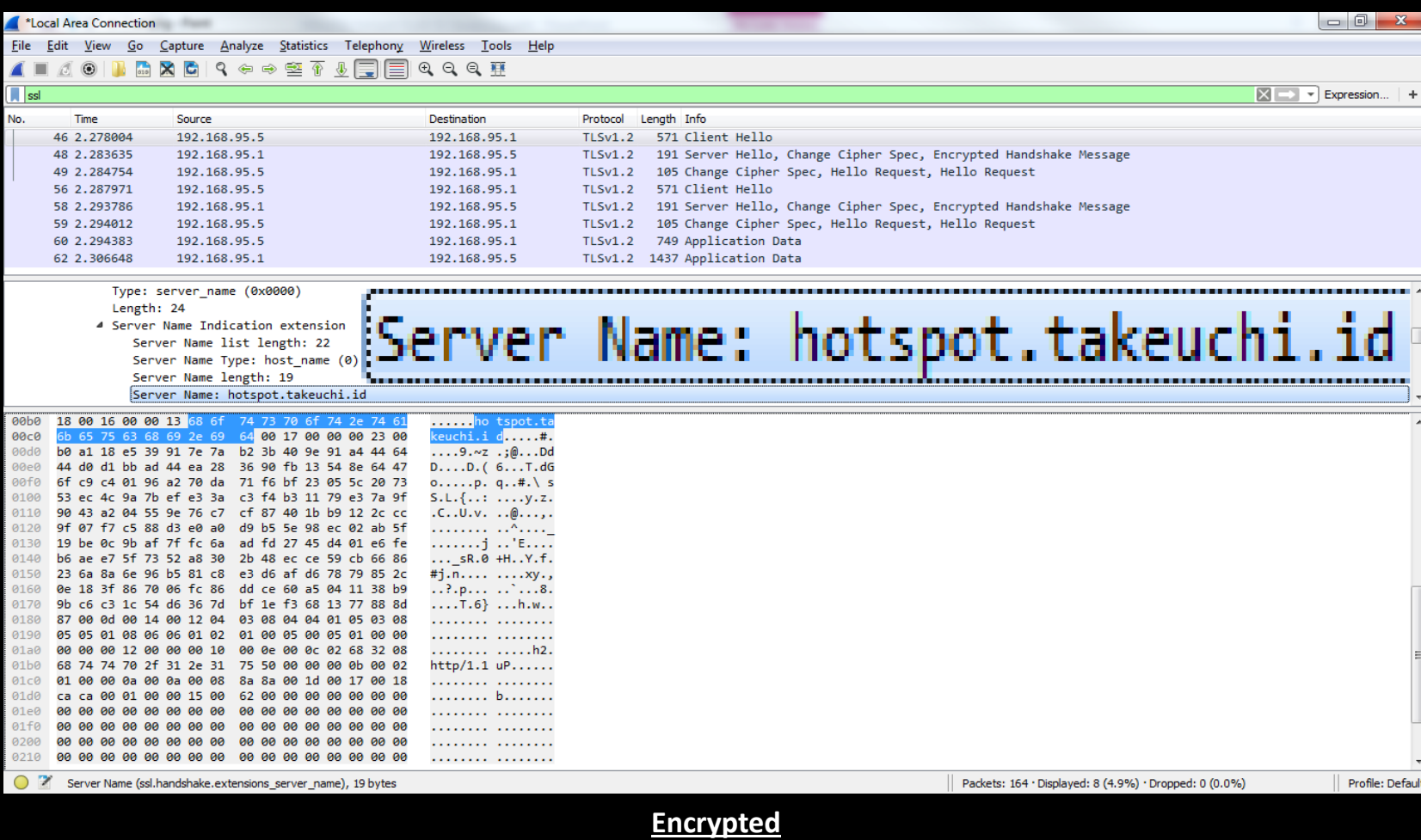

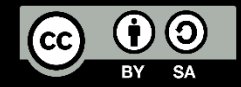

#### MikroTik Hotspot Auth. Packet (HTTPS)

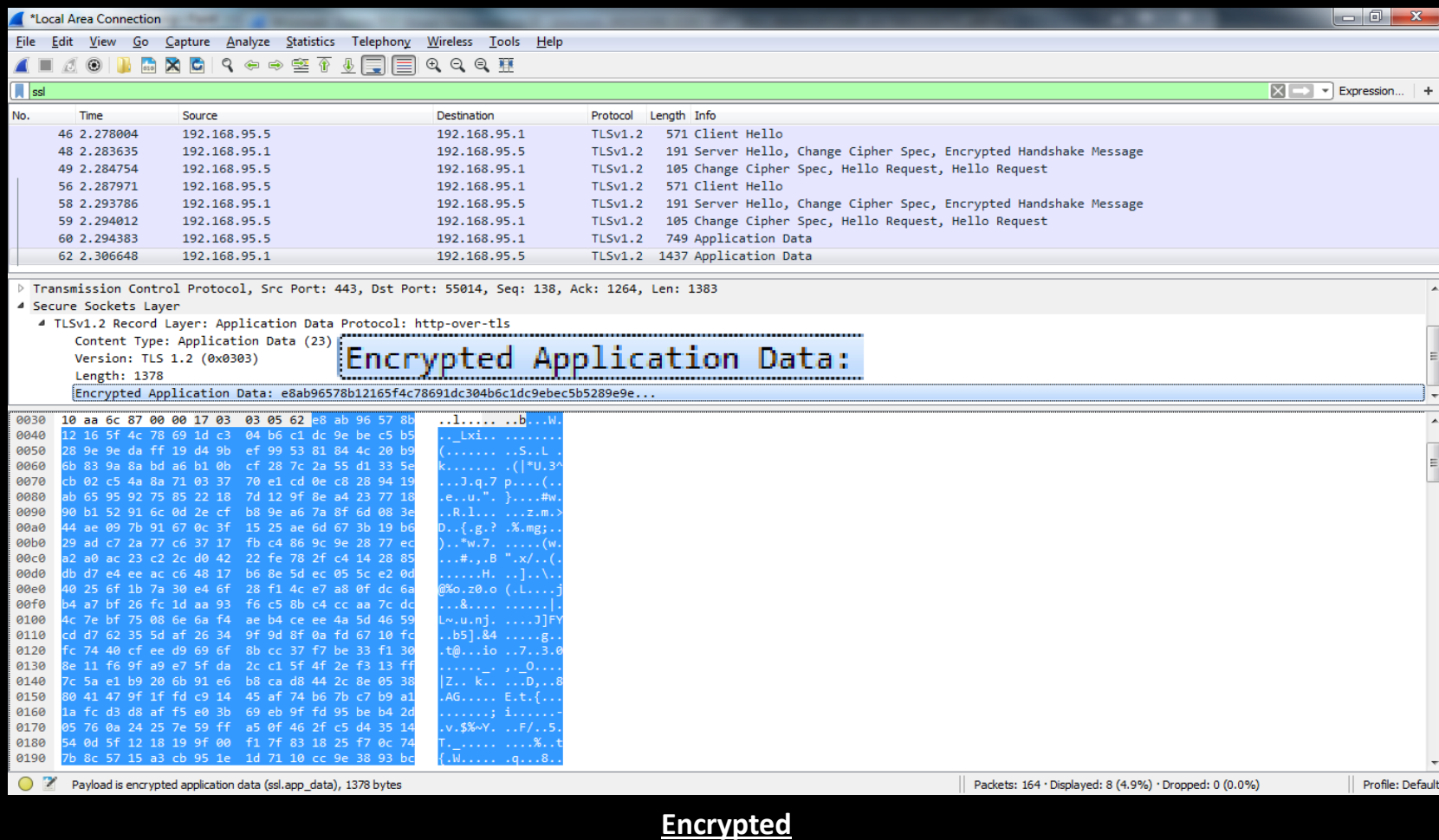

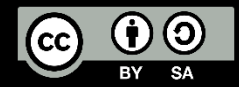

#### MikroTik Hotspot Auth. Packet (HTTP Cookie)

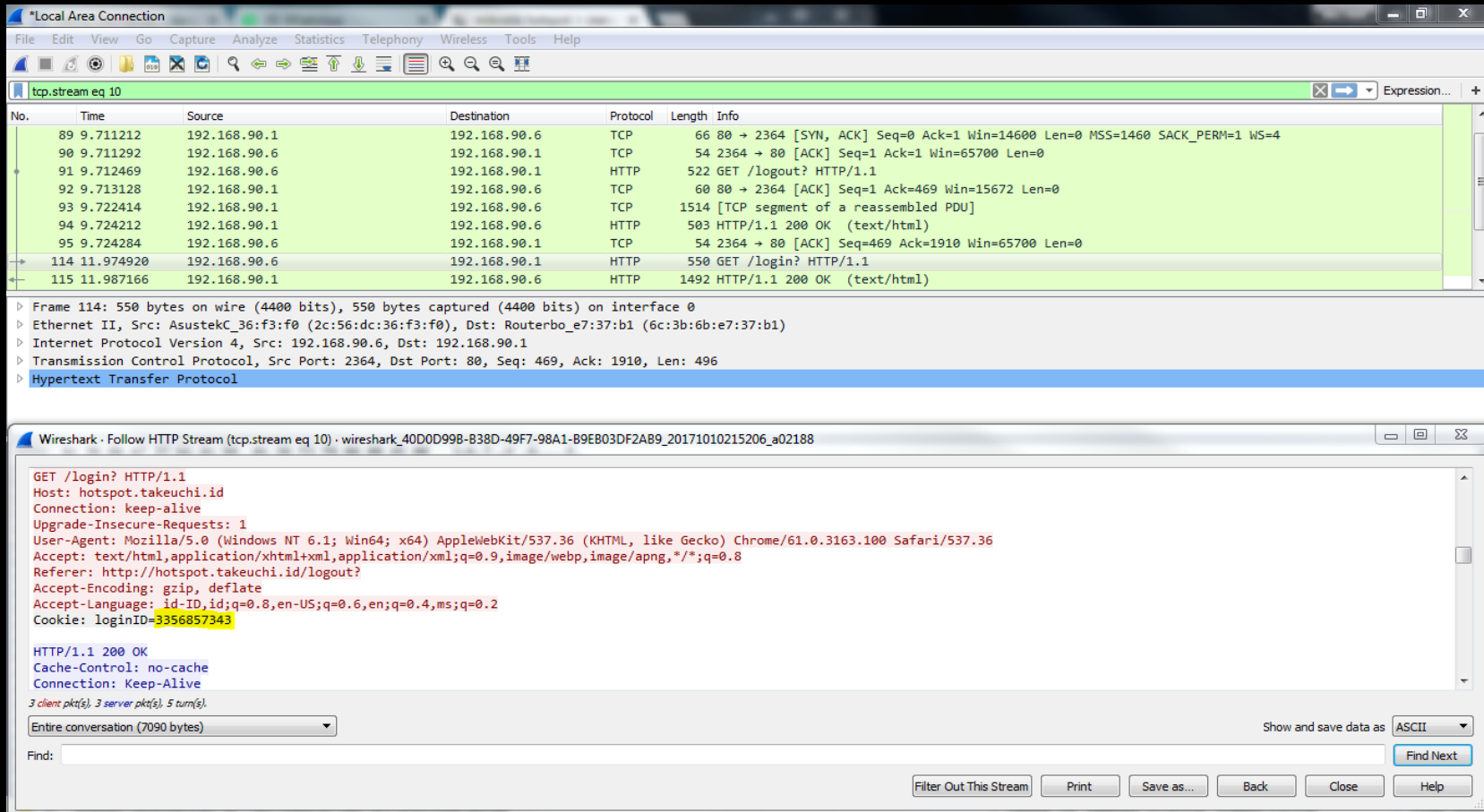

#### Cookie: loginID=**3356857343**

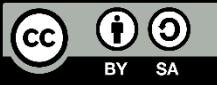

#### MikroTik Hotspot Auth. Packet (Trial)

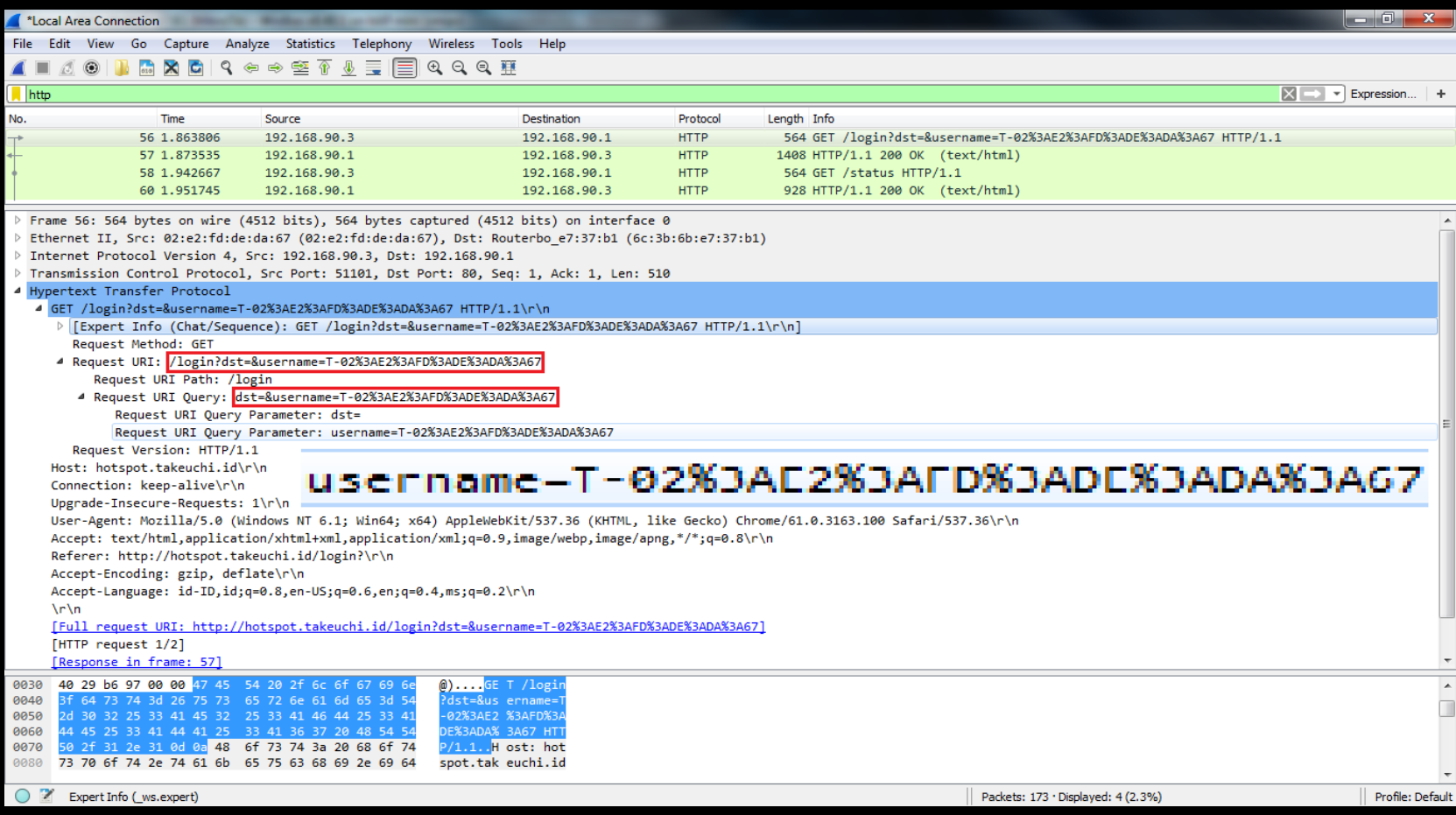

#### login?dst=&username=**T-02%3AE2%3AFD%3ADE%3ADA%3A67**

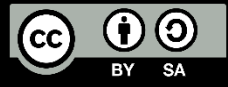

MikroTik Hotspot Auth. Packet (MAC/MAC Cookie)

• MAC Authentication will be done automatically when the device was up and this process is done by Router (not user)

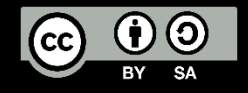

#### Summary

# Secure ≠ Easy

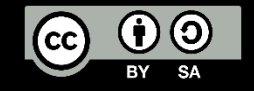

#### Book Reference – MikroTik Hotspot Server

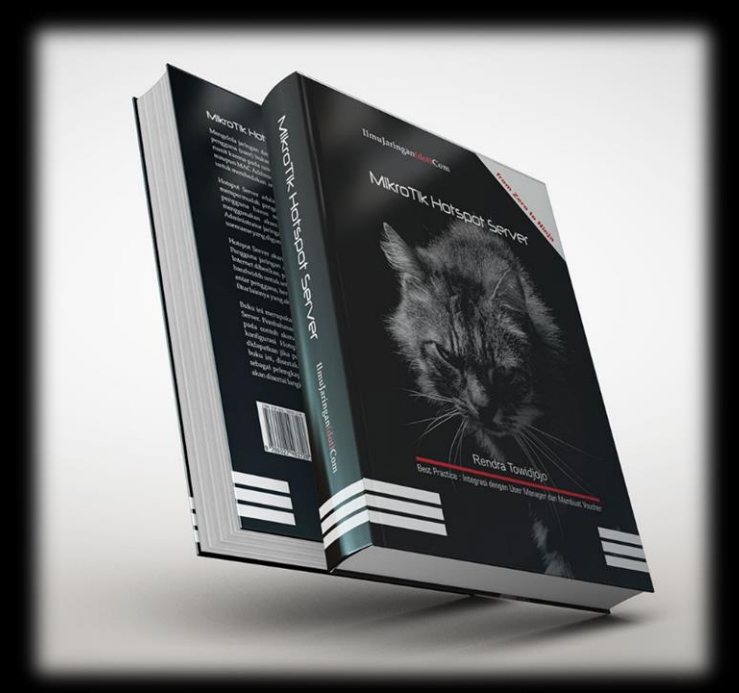

- Title : **MikroTik Hotspot Server**
- Author : **Rendra Towidjojo**
- Publisher : **IlmuJaringan(dot)Com**
- Issue Date : **19 July 2017**
- Paper : **HVS 80gsm**
- Thickness : **326 pages**
- Size : **210 x 145 x 200 mm**
- ISBN : **978-602-74937-2-8**
- Language : **Bahasa Indonesia**

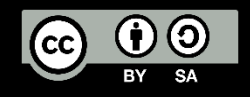

## Link Reference

- https://wiki.mikrotik.com/wiki/Manual:Hotspot Introduction
- <https://wiki.mikrotik.com/wiki/Manual:IP/Hotspot>
- http://mikrotik.co.id/artikel lihat.php?id=125
- <https://mum.mikrotik.com/archive>
- https://en.wikipedia.org/wiki/Password Authentication Protocol
- [https://en.wikipedia.org/wiki/Challenge-](https://en.wikipedia.org/wiki/Challenge-Handshake_Authentication_Protocol)Handshake\_Authentication\_Protocol
- [https://en.wikipedia.org/wiki/HTTP\\_cookie](https://en.wikipedia.org/wiki/HTTP_cookie)
- <http://www.ilmuhacking.com/cryptography/understanding-https/>

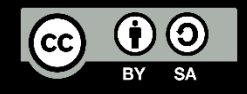

Feel So Hard To Securing, Auditing, Hardening Your Network?

Let Me Help You !

[michael@takeuchi.id](mailto:michael@takeuchi.id)

<http://www.facebook.com/mict404>

<https://www.linkedin.com/in/michael-takeuchi>

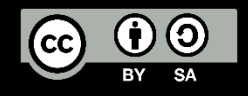

#### Any Questions?

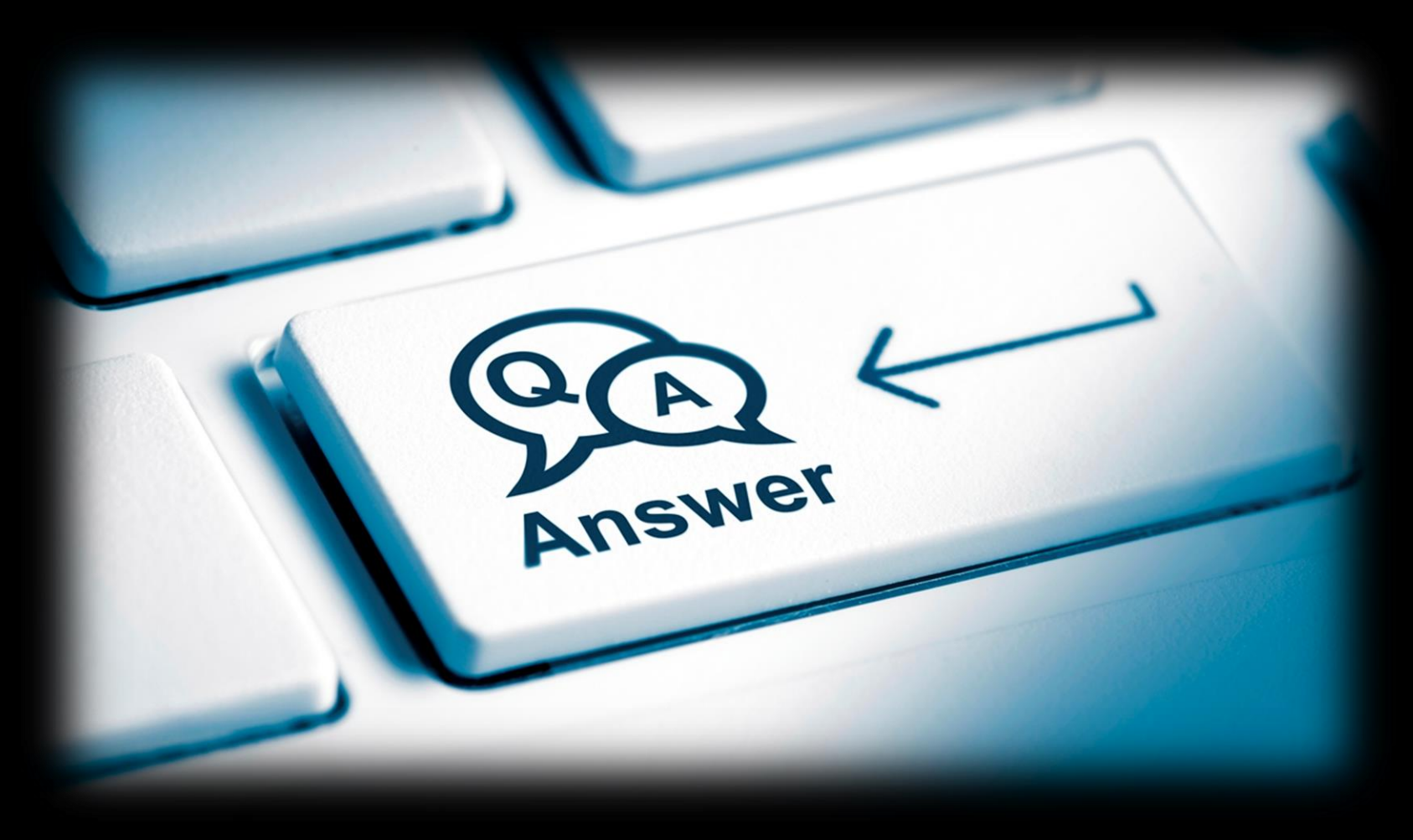

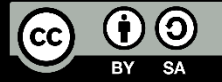

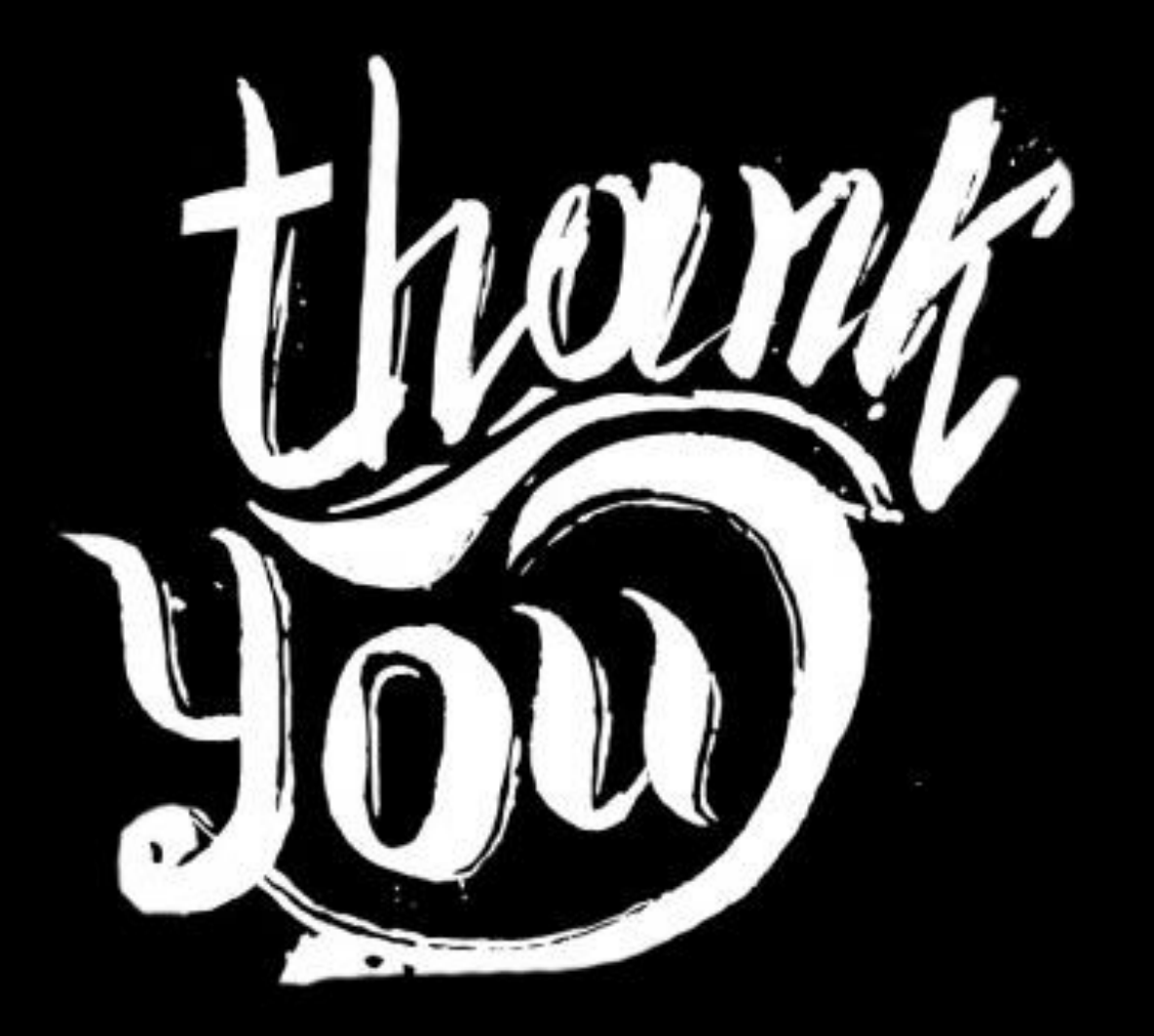

 $\frac{1}{\sqrt{2}}$ 

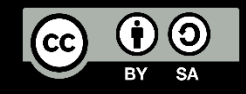